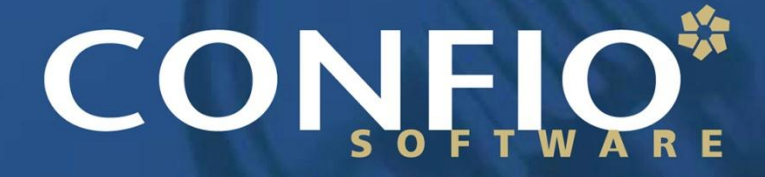

Ignite IT Performance<sup>™</sup>

#### Best Practices for Monitoring Databases on VMware

**Dean Richards Senior DBA, Confio Software**

### Who Am I?

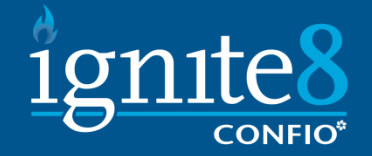

- 20+ Years in Oracle & SQL Server
	- DBA and Developer
	- Worked for Oracle Consulting
	- Specialize in Performance Tuning
	- Oracle, SQL Server, Sybase, DB2 on VMware
- **Product Architect and DBA for Confio Software** 
	- [DeanRichards@confio.com](mailto:DeanRichards@confio.com)
	- Makers of Ignite8 Response Time Analysis Tools
	- IgniteVM for Oracle/SQL/Sybase/DB2 on VMware

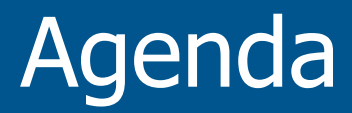

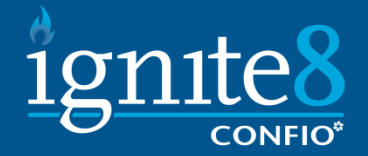

- Virtualization at Confio
- Terms and Concepts
- **Best Practices for Monitoring:** 
	- Memory
	- CPU
	- Storage
	- Network
- Summary

# Why Virtualize?

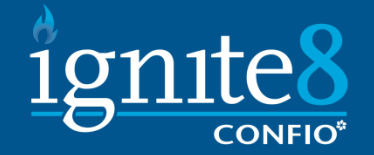

- Too much physical horsepower
	- Most are drastically underutilized
	- Many are running at <10% CPU
	- Confio Before Virtualization Pictures
	- Confio After Virtualization Pictures

#### Confio "Datacenter"

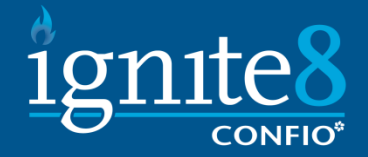

#### ■ 50+ Small Machines

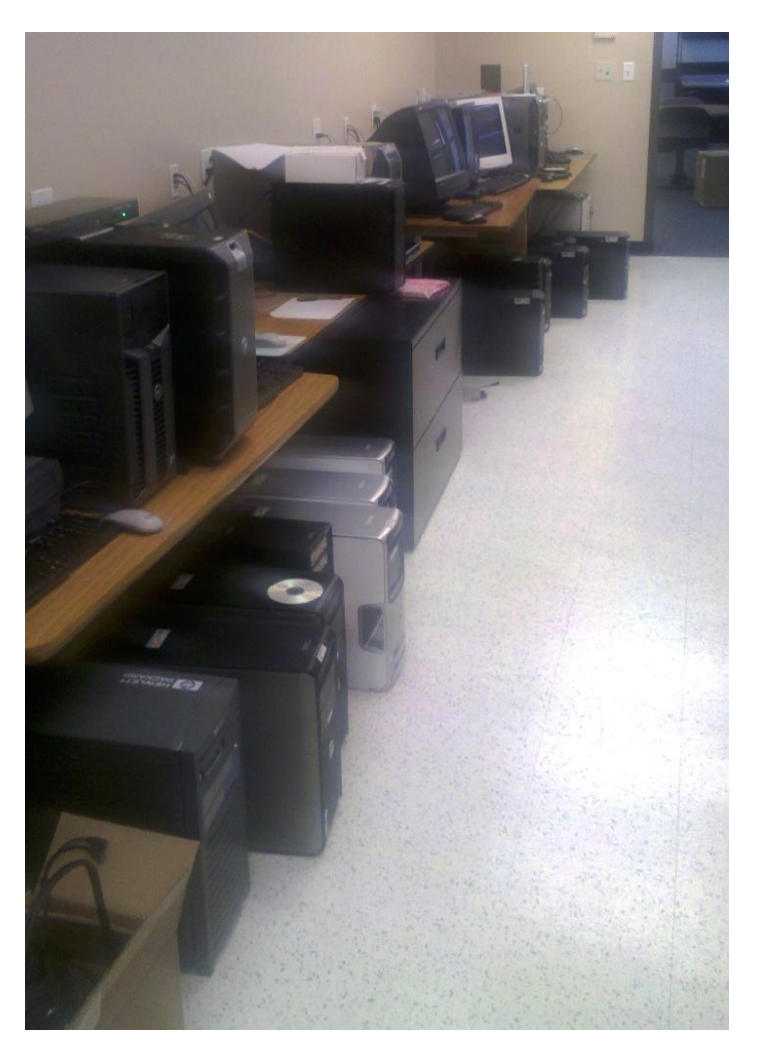

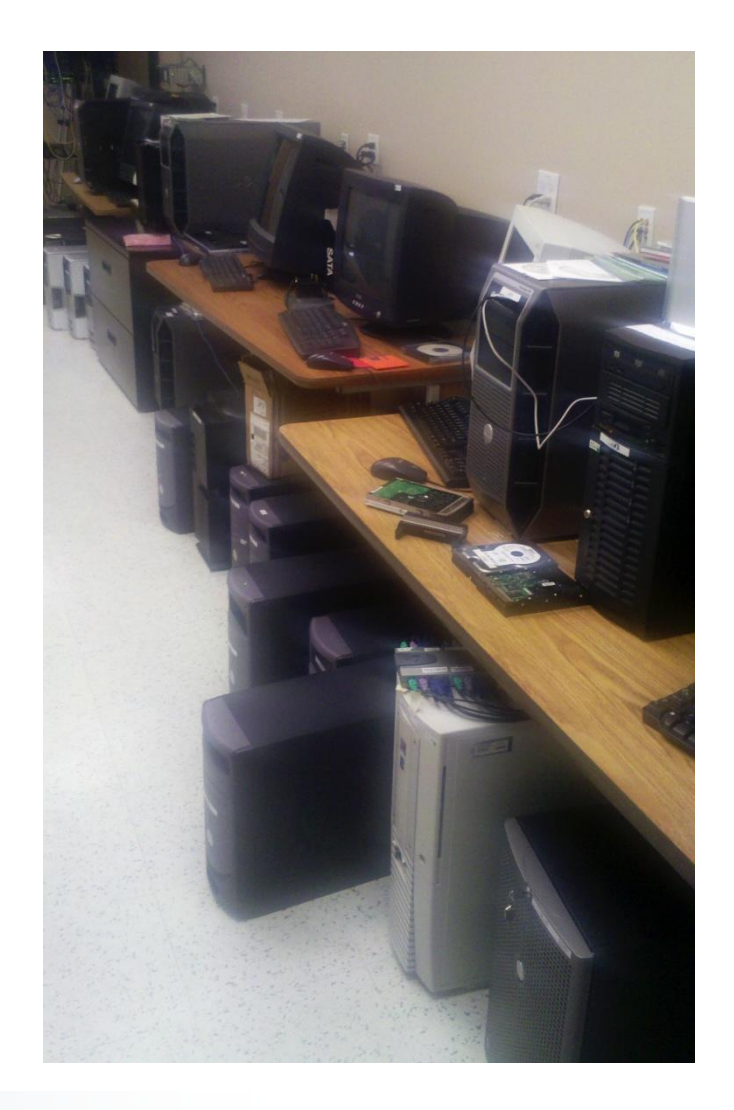

#### Server Utilization

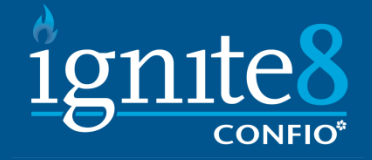

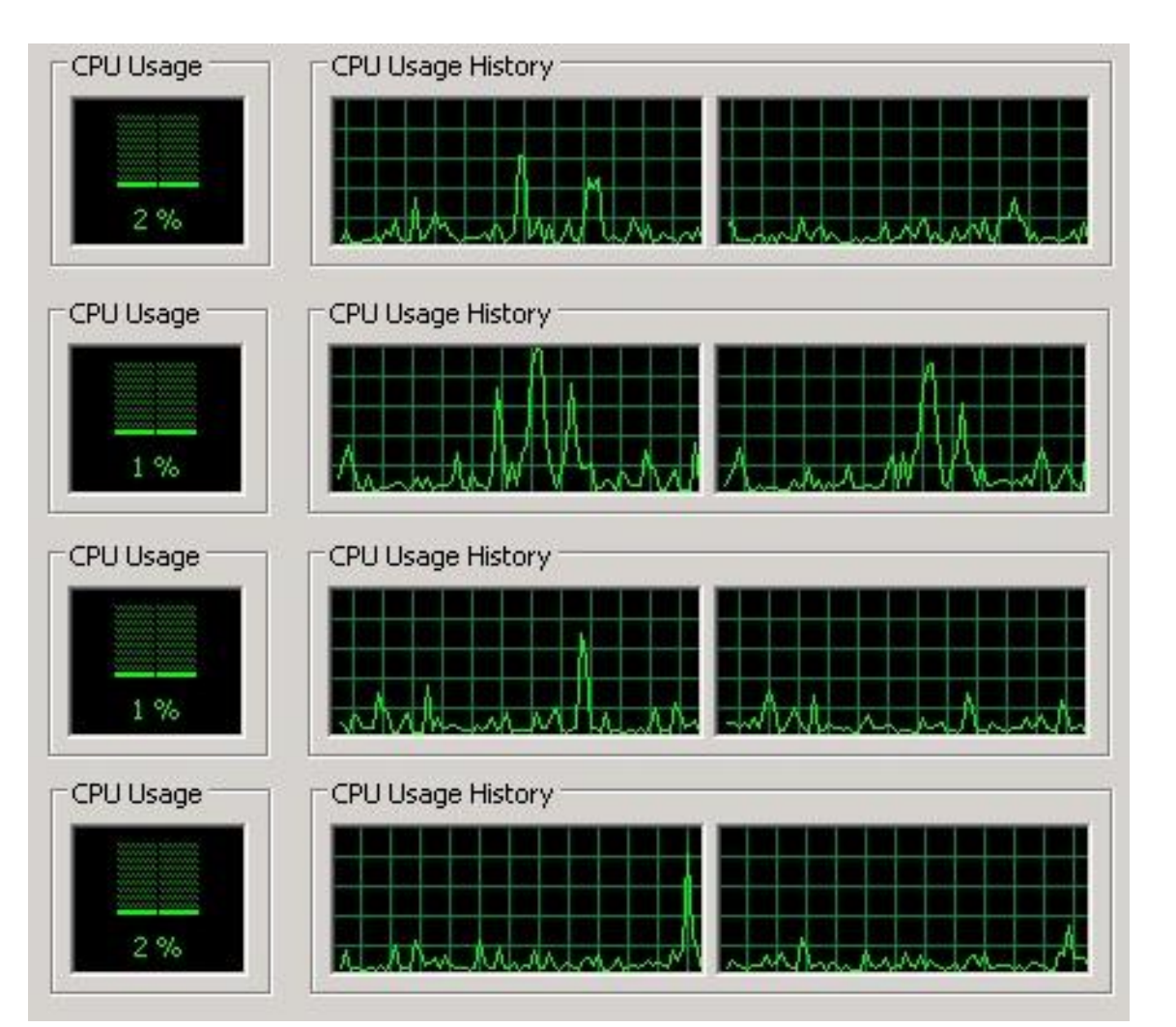

- All machines are severely underutilized
- Most machines running at 1-5% **CPU**

### Confio New "DataCenter"

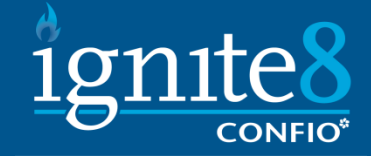

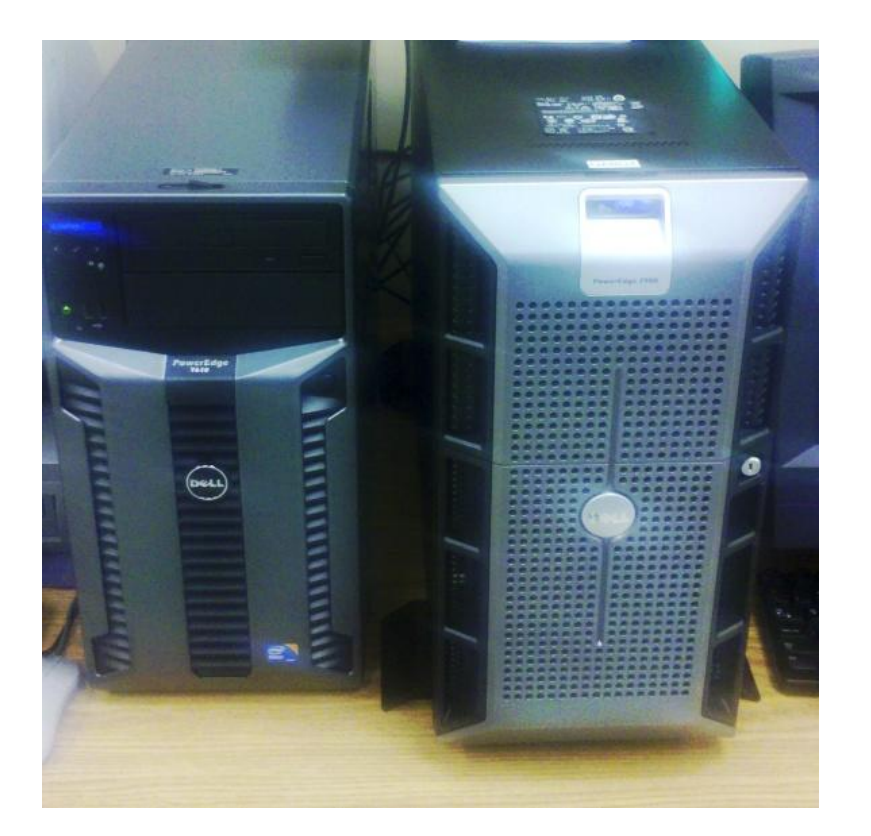

#### $\blacksquare$  Here is what we virtualized everything to.

#### New VMware Server Utilization

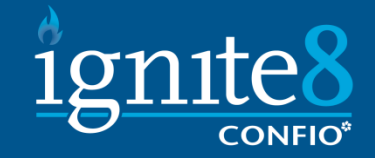

#### **New utilization of larger servers** • We still have a lot of room

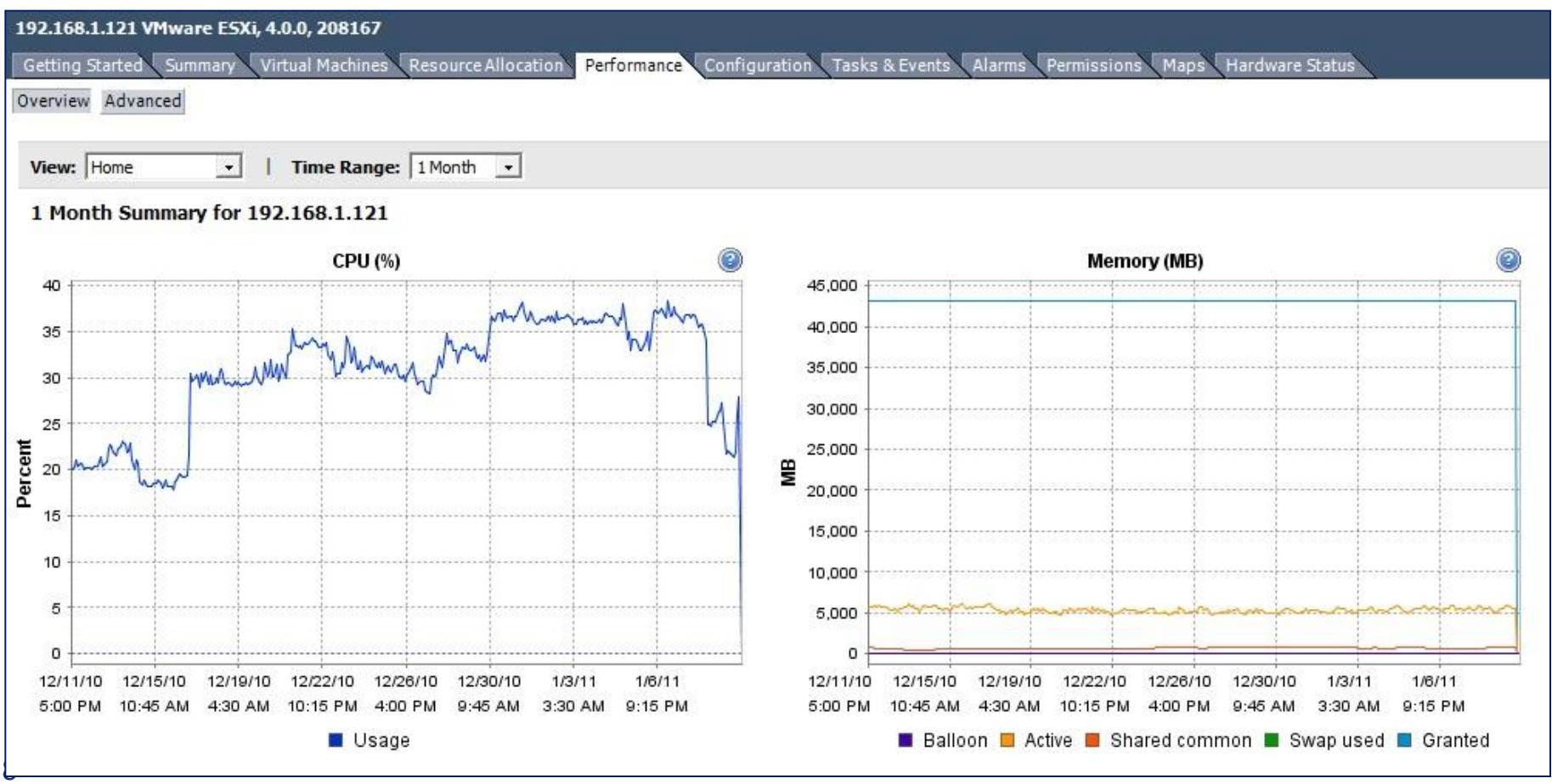

# Why Virtualize?

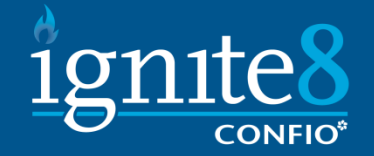

- **Easier to manage fewer physical boxes** 
	- Manage physical resources on 2, 4 or 8 physical machines vs. 50-100 small boxes
	- vMotion enables automatic resource balancing
- Cheaper
	- More bang for the buck with bigger machines
	- Increased power efficiency
	- Less floor space

#### Databases on VMware

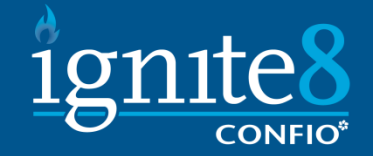

- **Typically are supported by Database Vendor** 
	- If you have problems, vendor may ask you to reproduce on physical hardware
	- No bugs in any vendor support site related to VMware
- Most (95% says VMware) databases instances will be similar to native performance
	- <http://tinyurl.com/3e446rg> TPC for Oracle
	- Fully saturated instances 2-10% overhead
	- But, new hardware may be 10-30% faster
- **Deploying databases on VMware is very similar** to using physical servers
	- Monitoring the whole stack will take some change

#### VMware Architecture

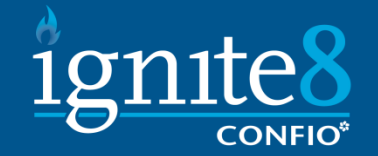

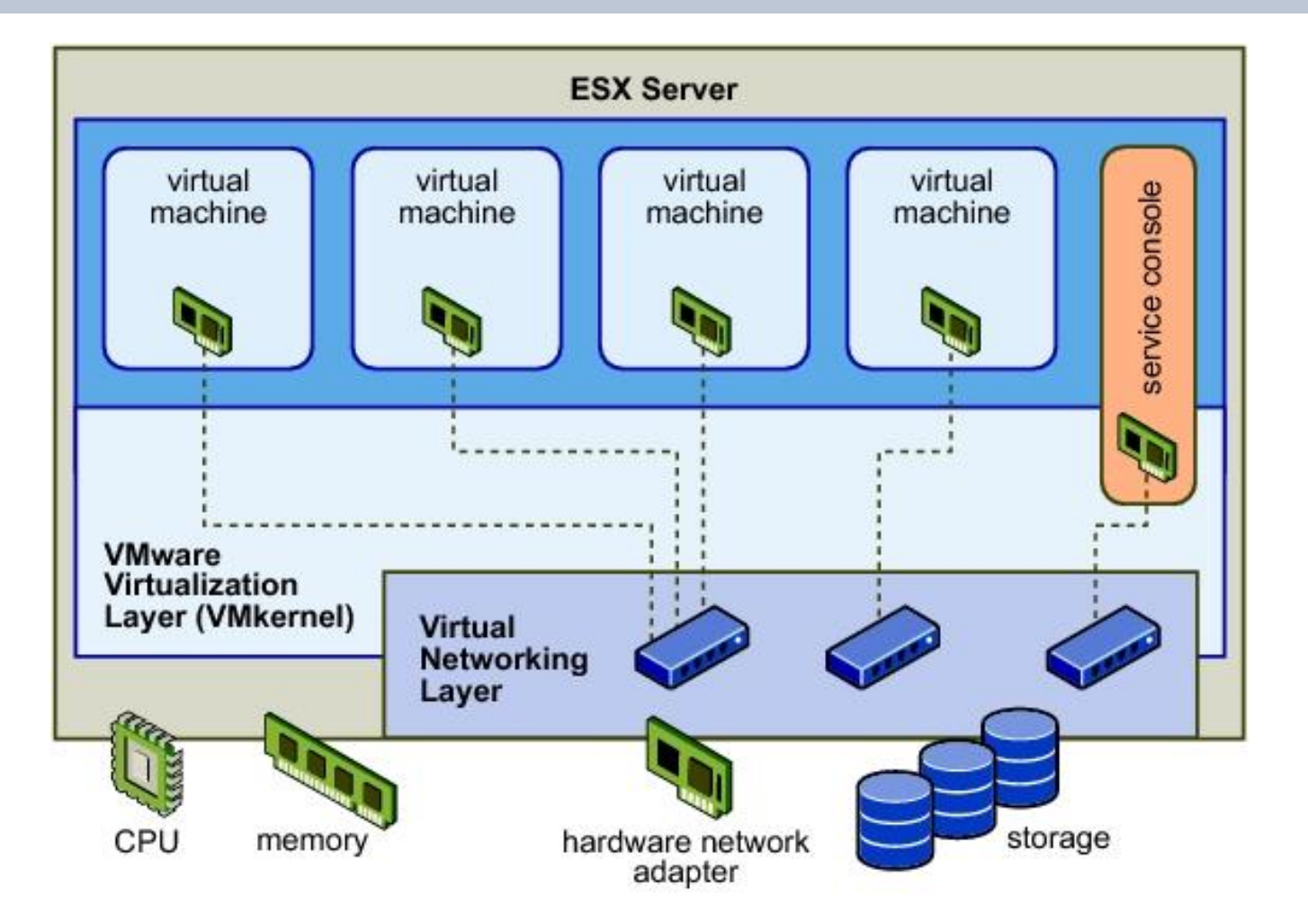

**Picture courtesy of VMware** 

#### VMware Clusters

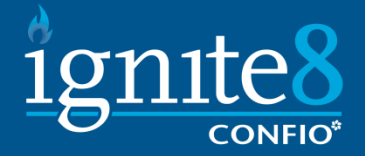

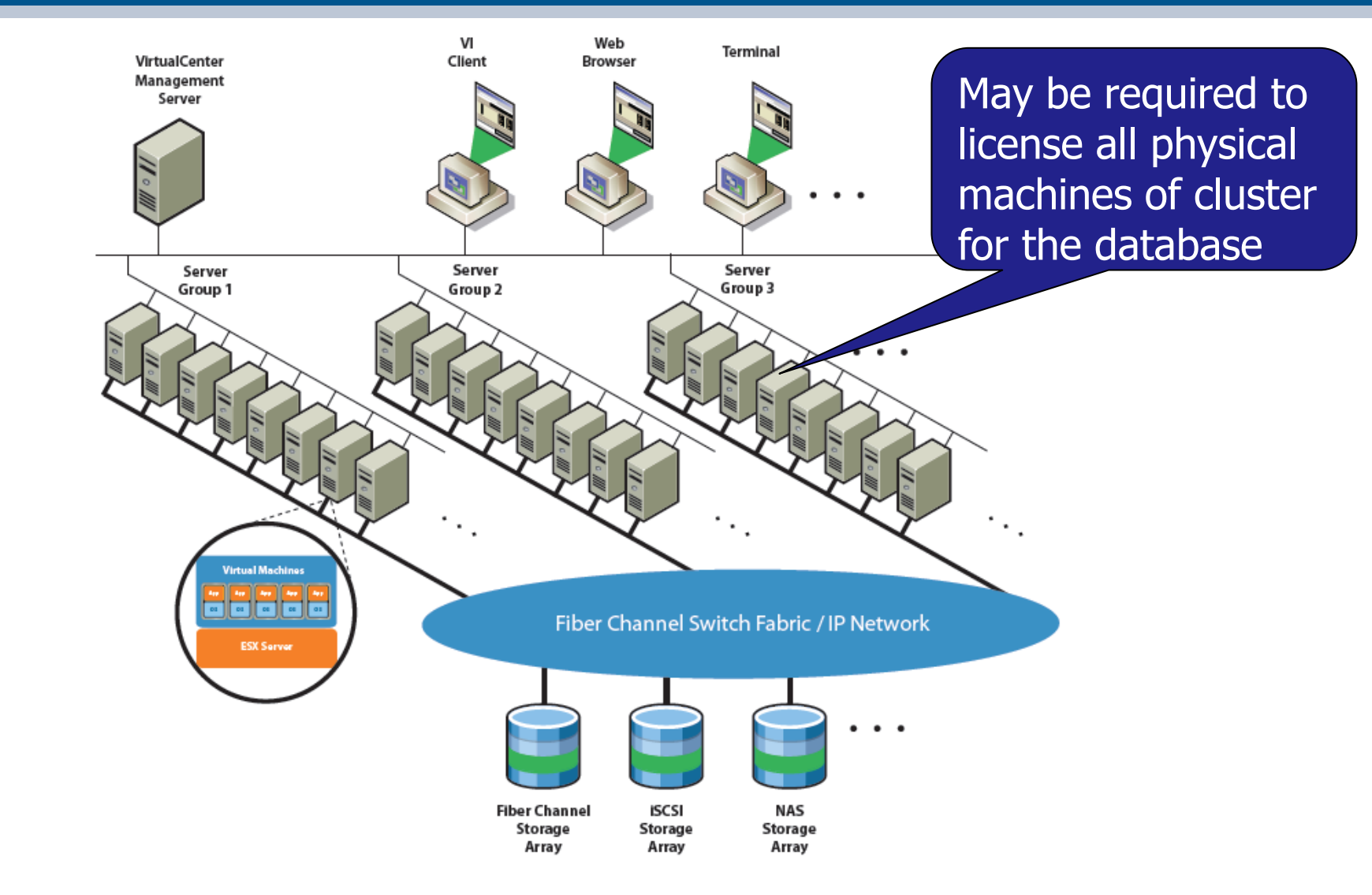

 $_{12}$  Picture courtesy of VMware

### Terms and Concepts

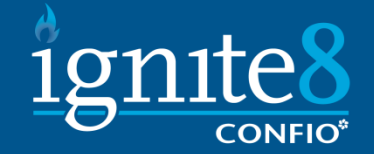

- $\blacksquare$  ESX and ESXi the hypervisor and foundation for VMware products
- $\blacksquare$  Physical Host underlying hardware where ESX is installed
- Virtual Machine (VM) container inside host that looks like a physical machine
- vCenter Server centralized management
- vSphere Client Admin and Monitoring

#### Concepts - Cluster

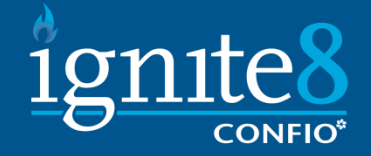

- $\blacksquare$  Cluster several physical hosts linked together
- vMotion live migration of VM from one host to another – no loss of connectivity
- Distributed Resource Scheduler (DRS) can automatically make sure hosts in a cluster have a balanced workload – uses vMotion
- $\blacksquare$  High Availability (HA) automated restart of VMs after host failure – several minutes of downtime
- Fault Tolerance (FT) a mirrored copy of a VM on another host – takes over with no downtime
- Consolidated Backup (VCB) integrates with several 3rd party tools to backup a snapshot of the VM

# Monitoring - vSphere

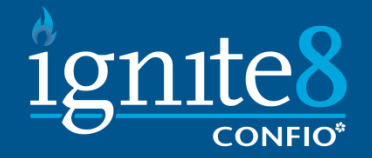

- Get access to vSphere client
	- Need a user account
	- http://<machine> provides download link
- Why should I use vSphere?
	- Standard O/S Counters may be wrong!

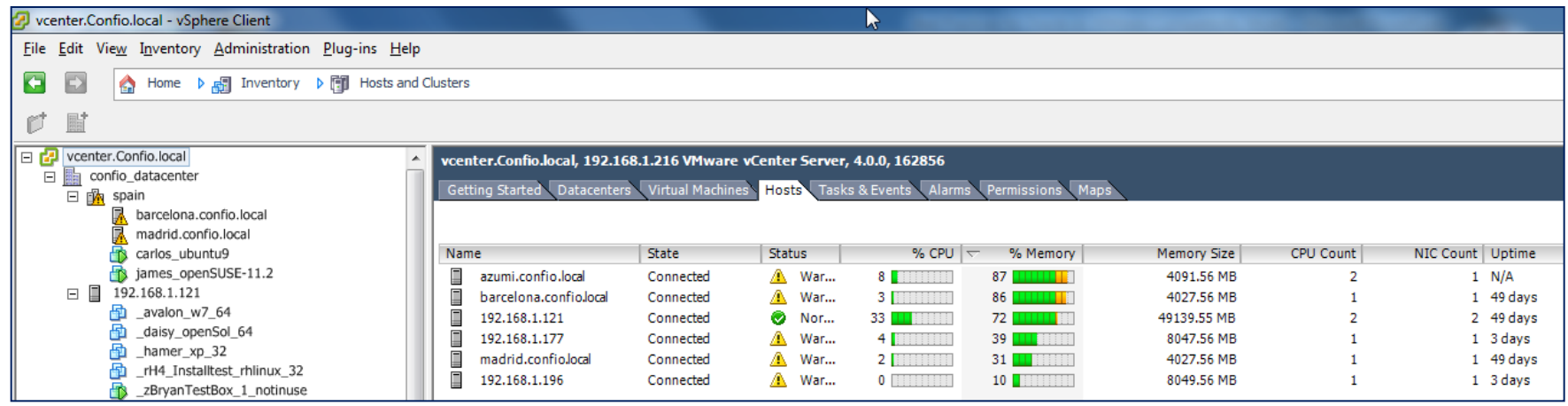

#### VMware Perfmon Counters

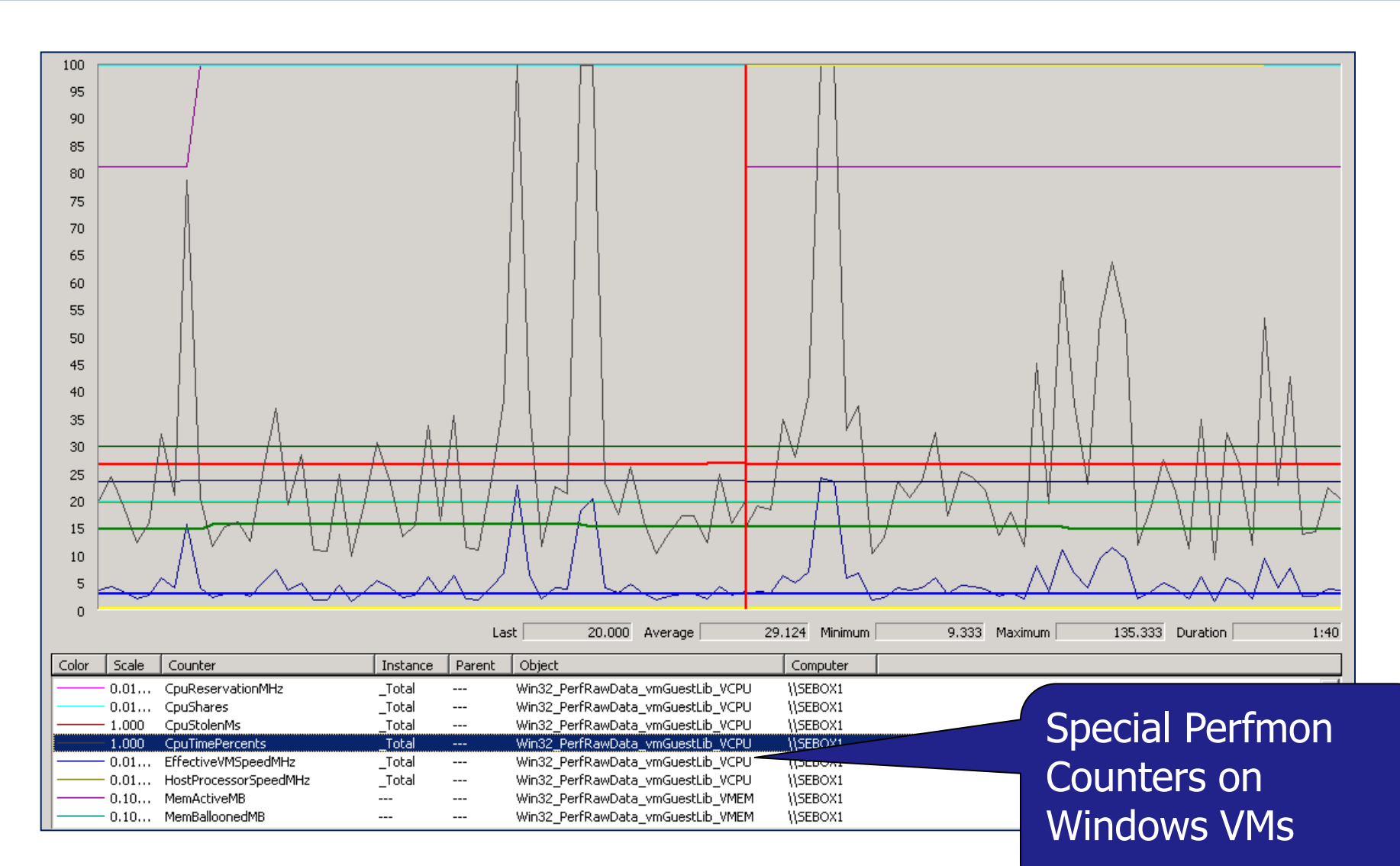

1gnite8

### vSphere – Host Summary

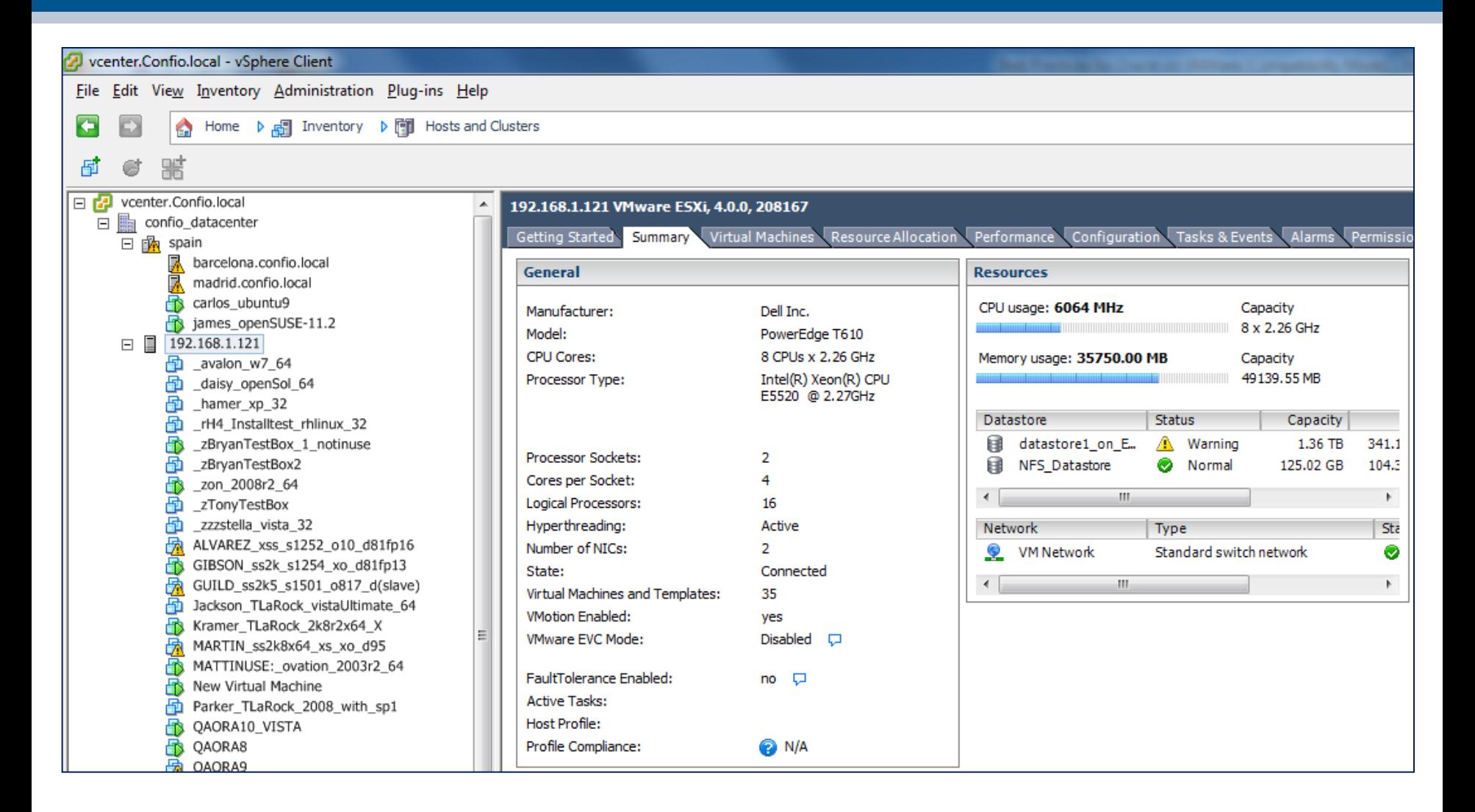

ignite.

#### vSphere - Host Performance

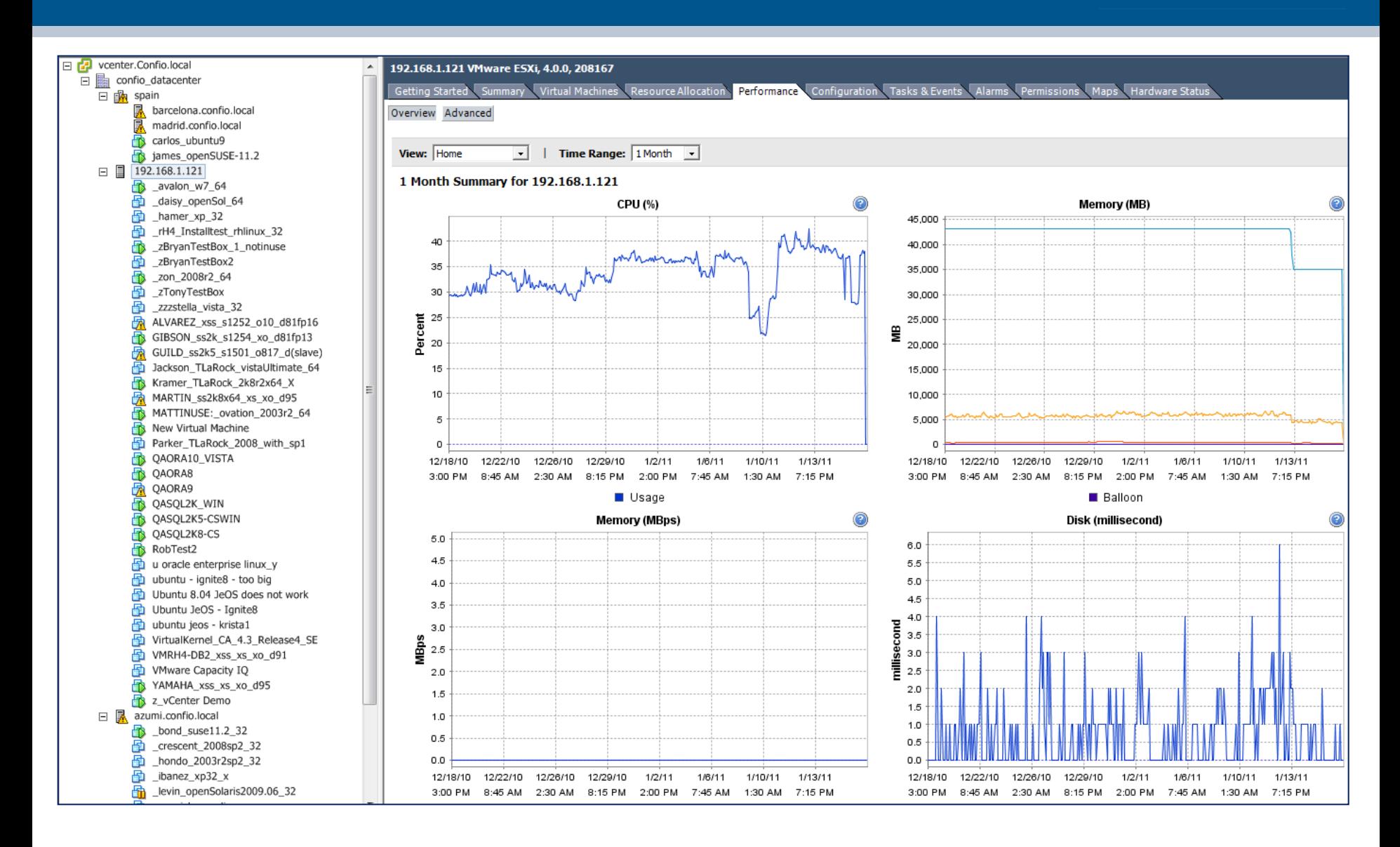

# vSphere - VM Summary

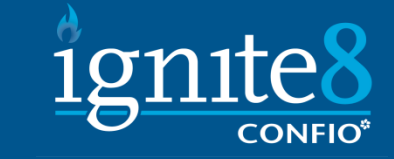

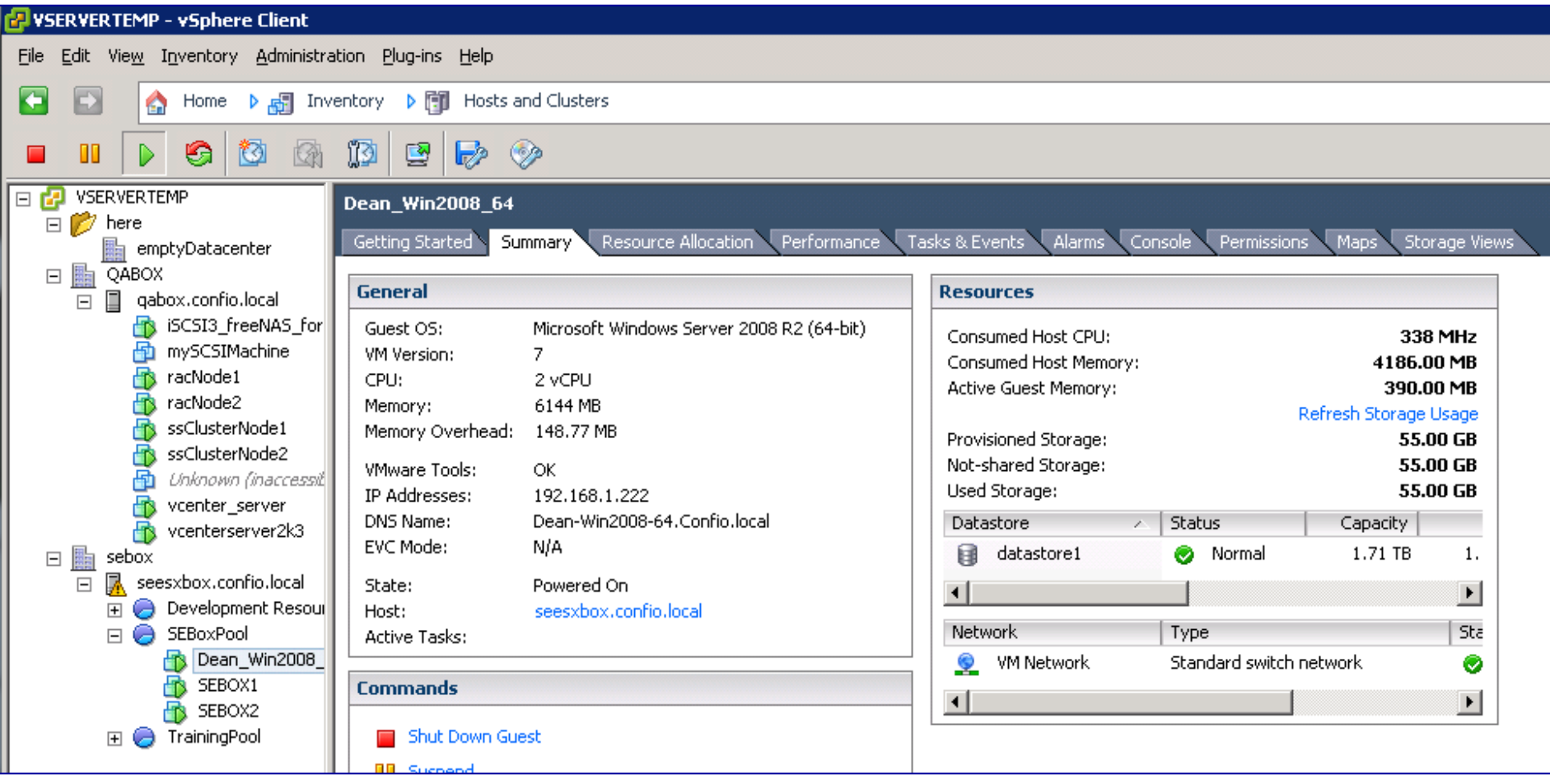

# vSphere - VM Performance

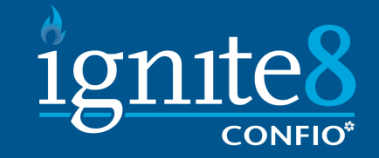

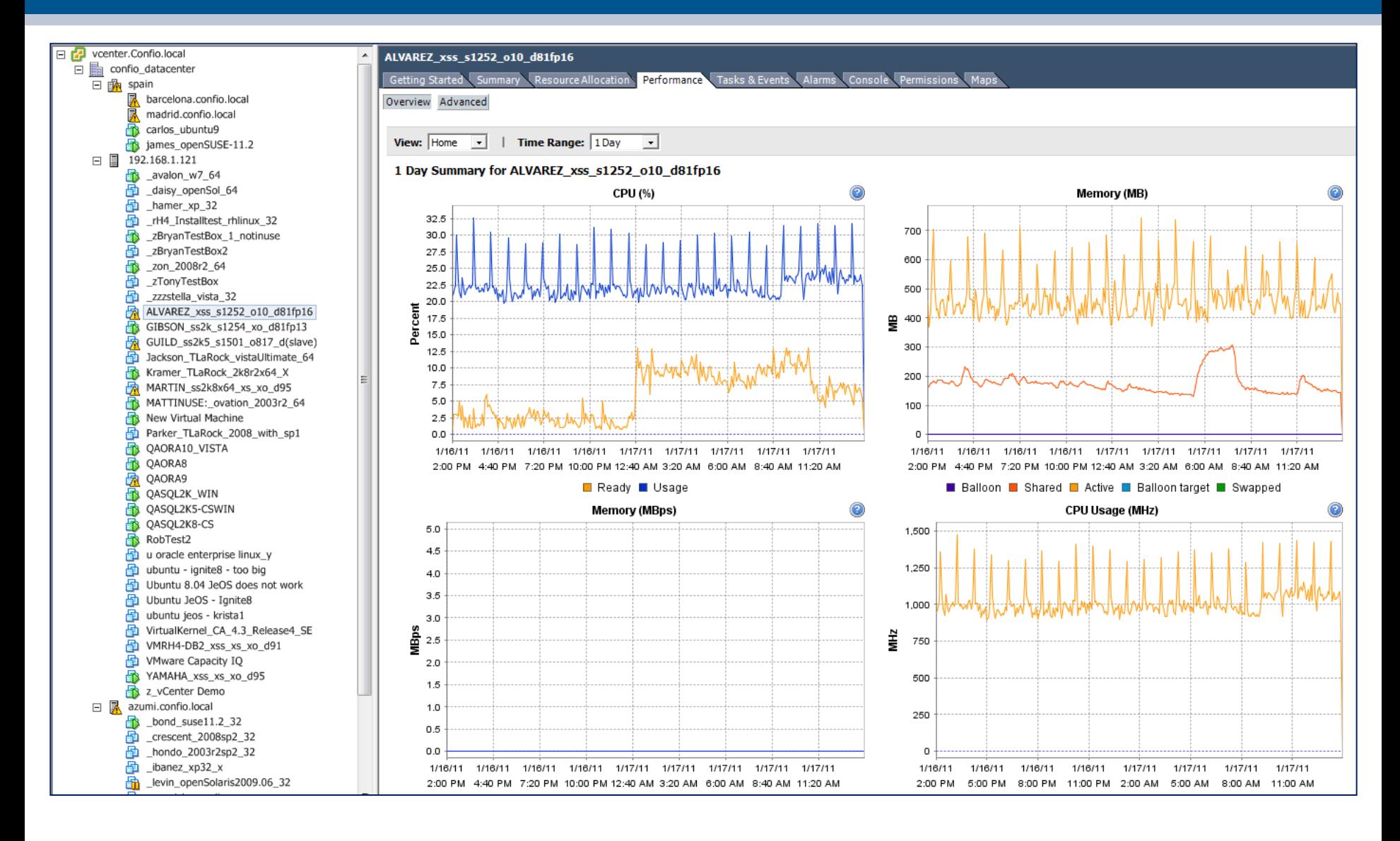

# Memory Concepts

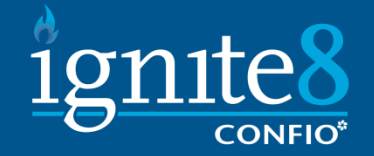

- Configured amount of RAM given to VM
- Reservation guarantees amount of RAM (default 0)
	- A reservation of 2GB means 2GB of physical memory must be available to power on the VM
- Limit limits amount of RAM (default unlimited)
- Shares priority of getting RAM
- Ballooning unused memory that was given back for use on other VMs
- Swapping memory (could be active) given back forcibly for use on other VMs
- Shared Memory identical memory pages are shared among VMs

# VM Memory Utilization

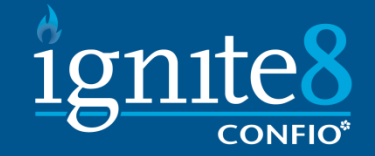

#### **How does memory allocation work**

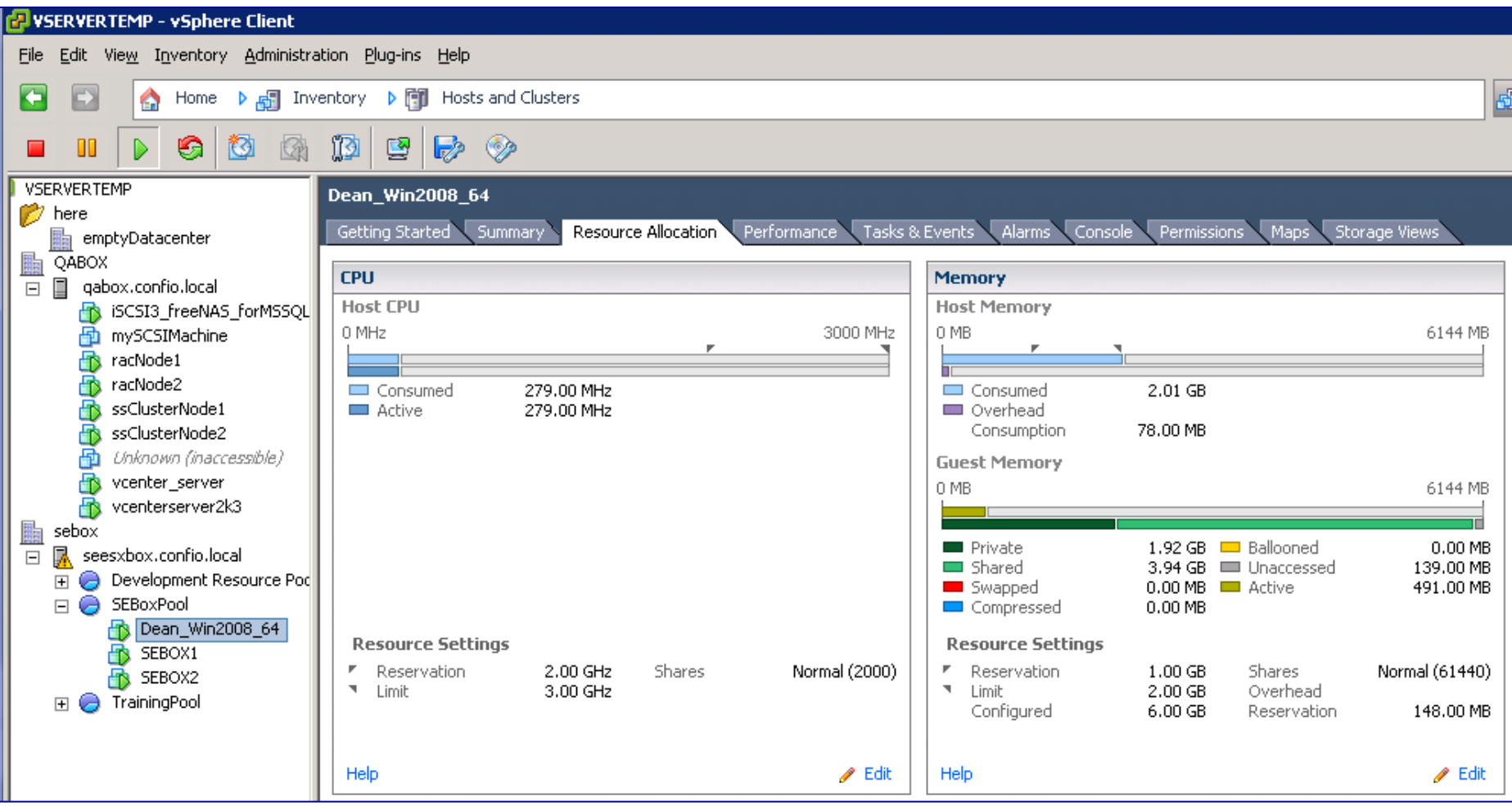

#### VM Memory Details

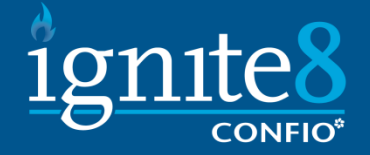

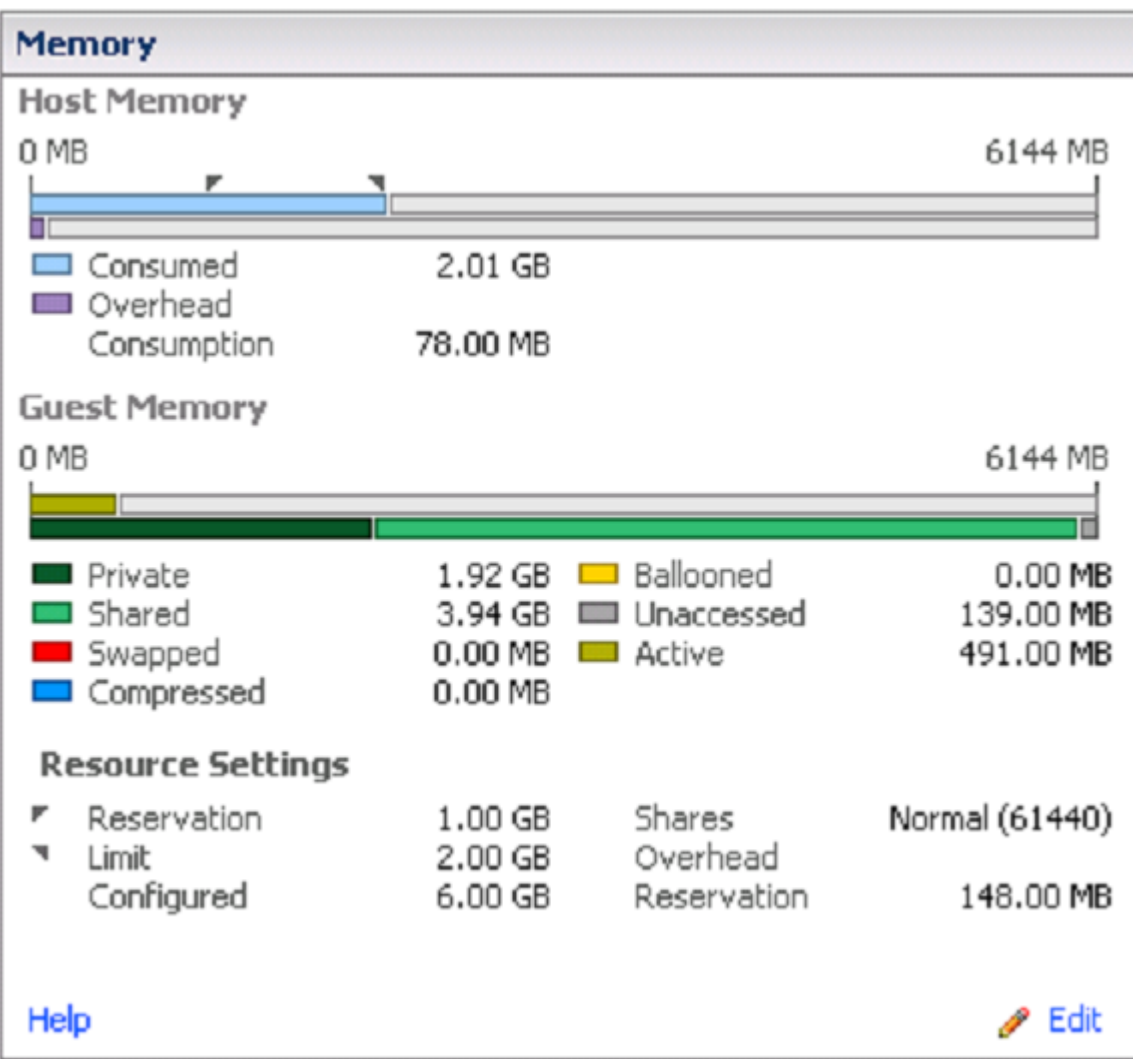

### Host Memory Utilization

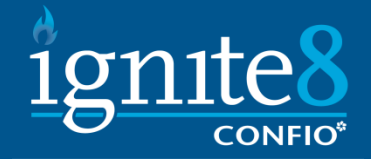

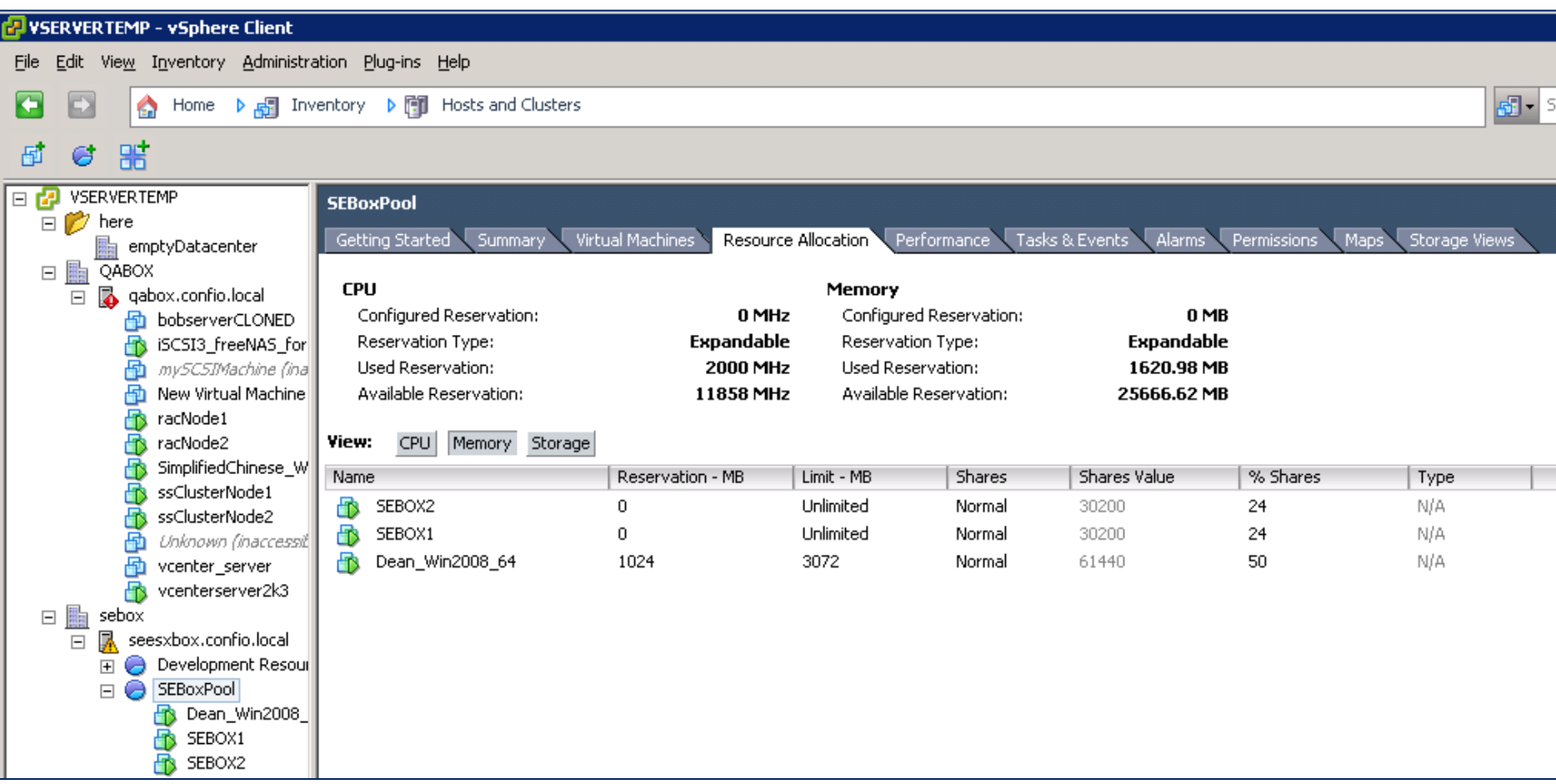

# O/S Counter Problem

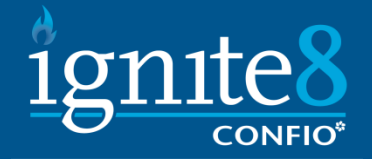

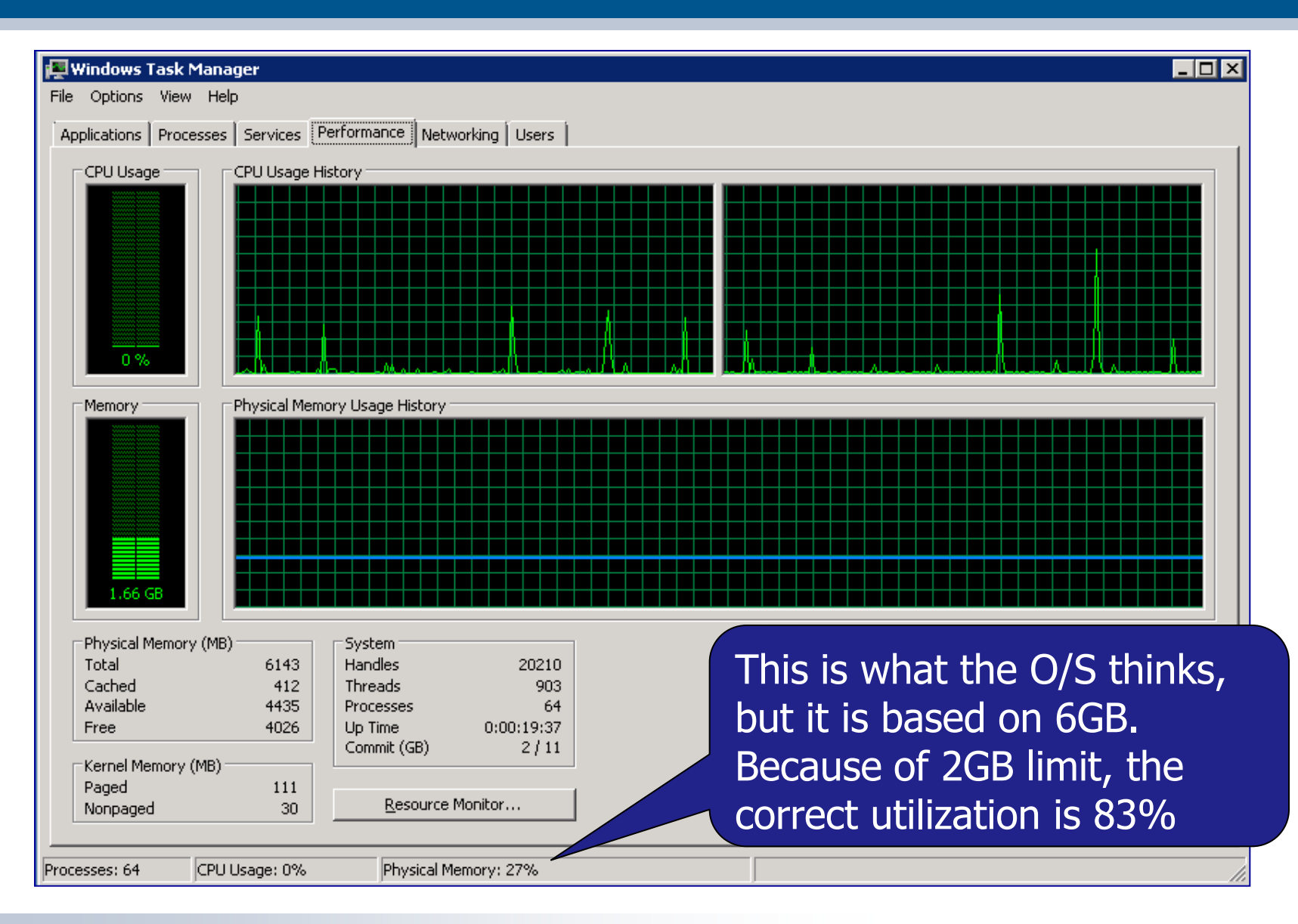

### Database Tips with Memory

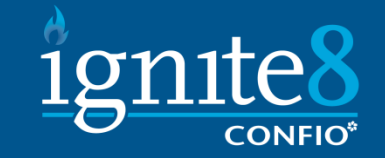

- Set Memory Reservation  $>=$  Database Memory
	- If limits are used, do not exceed this amount for DB
	- Leave room for O/S and other things
- Be careful about overcommitting in production
	- Can be less careful in dev/test/stage
- Set CPU/MMU Virtualization to Automatic
	- Use hardware assisted memory management is you can
- **Large Pages are Supported in VMware**

### Charts in vSphere

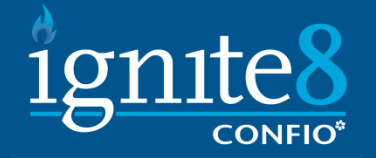

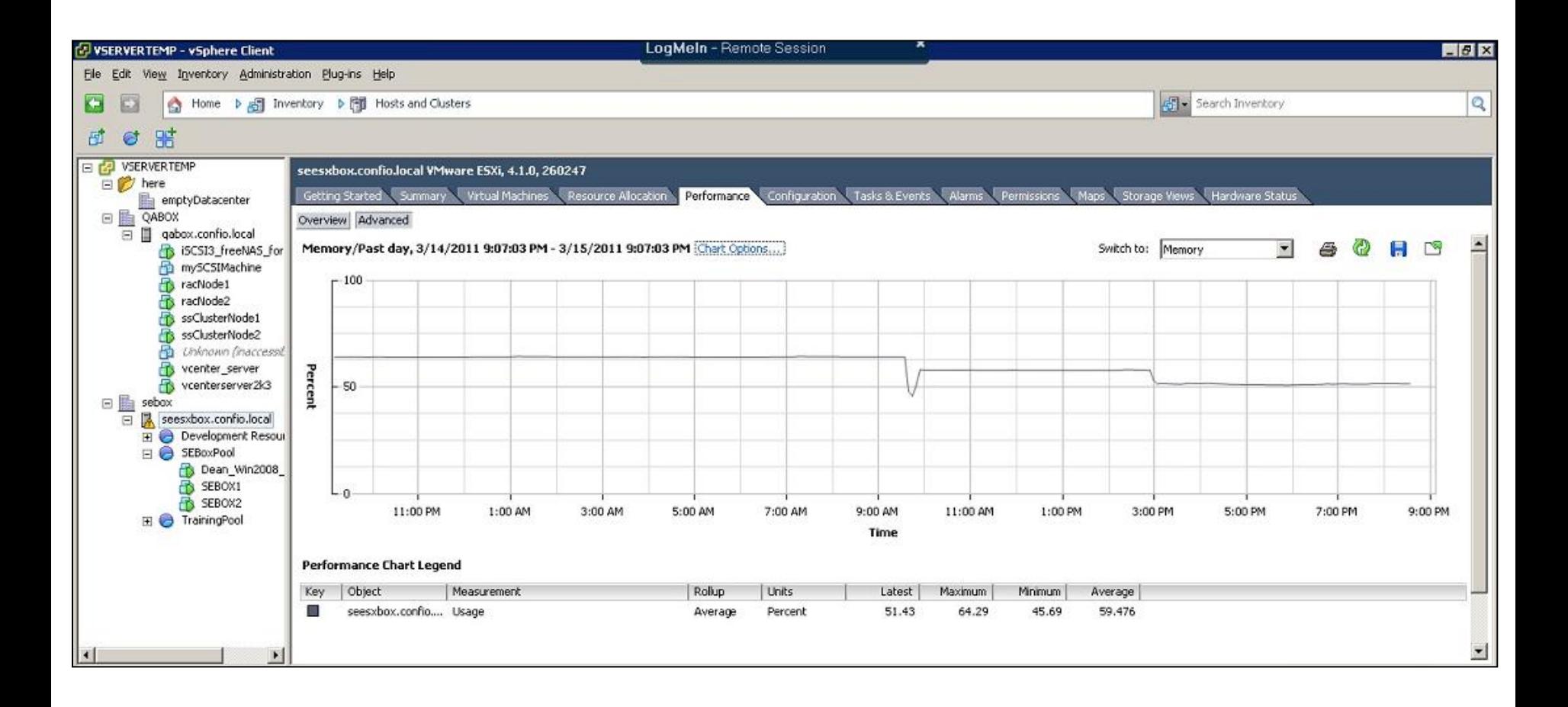

# Monitoring - Memory

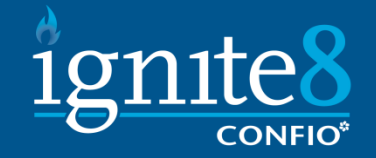

- Primary Metric Swapping, Ballooning
- Secondary Metrics VM & Host Memory Utilization, VM Memory Reservation, VM Memory Limit

Rules

- If Any Swapping is occurring
	- Host needs more memory because it cannot satisfy current demands
	- Lessen demands for memory lower reservations where possible
- Excessive Ballooning
	- May be ok for now, but could be a pending issue
- VM Memory Utilization High
	- May not be a problem now unless Guest O/S swapping is occurring
	- If VM is limited, may want to increase memory this VM can get
- If Host Memory Utilization High
	- May not be a problem now if no swapping or ballooning
	- Could be a problem soon for all VMs on this host

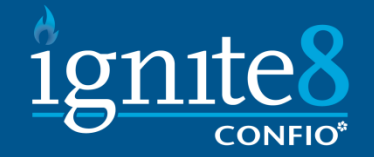

- Configured Number of vCPU
	- Think in terms of clock speed  $(\# \vee CPU * GHz)$
- Reservation amount of CPU quaranteed
- $\blacksquare$  Limit limits the amount of CPU
- Shares sets priority for this VM
- Databases are not typically CPU bound
	- Use only the vCPUs required
	- If not known, start with 1 or 2 and increase later
	- vSphere attempts to co-schedule CPUs
	- If you have 4 vCPU, 4 physical cores need to be available to start processing
	- This is handled much better in ESX 4.x

#### VM CPU Utilization

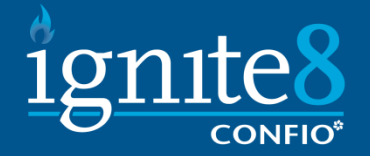

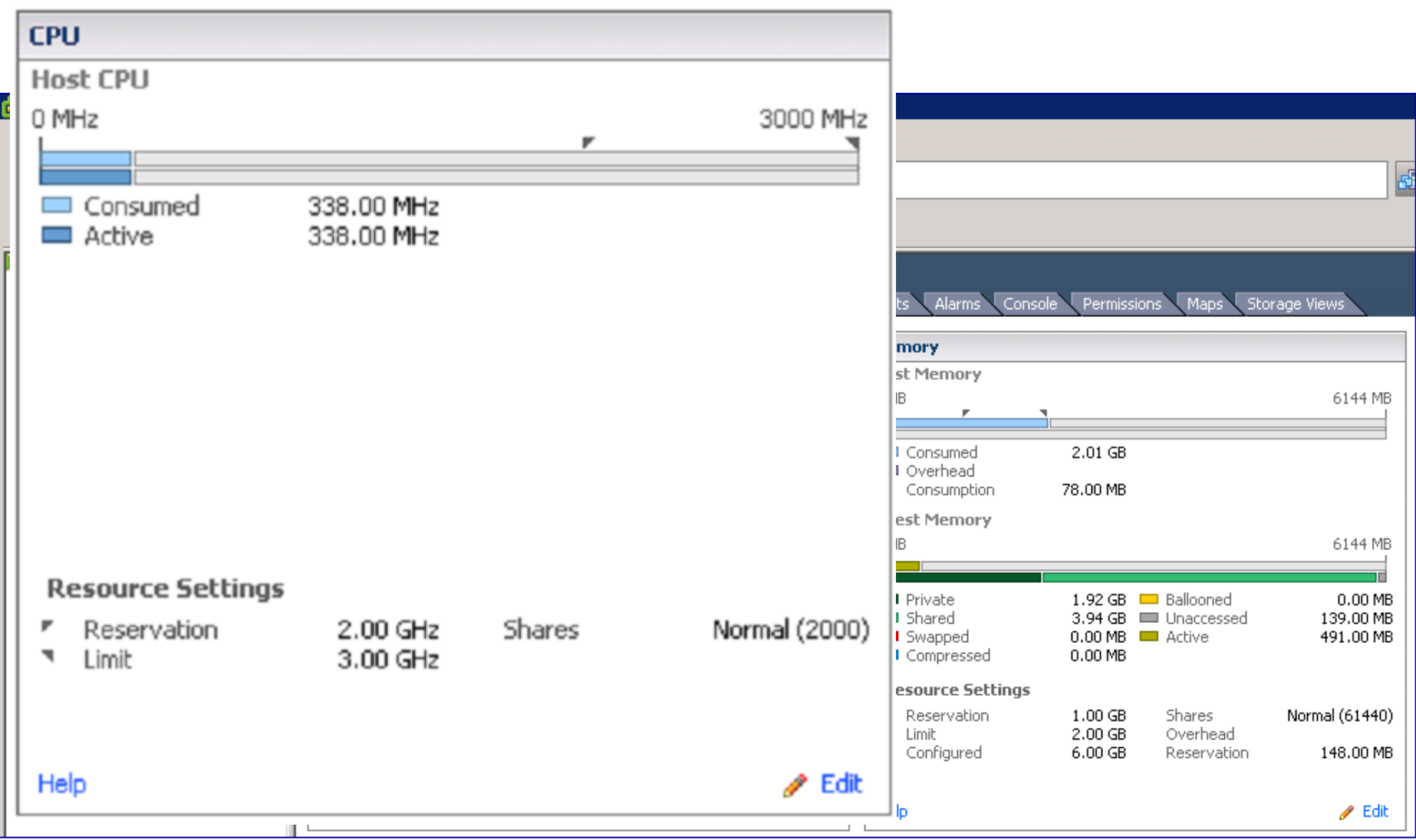

#### VM CPU Details

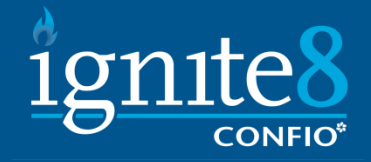

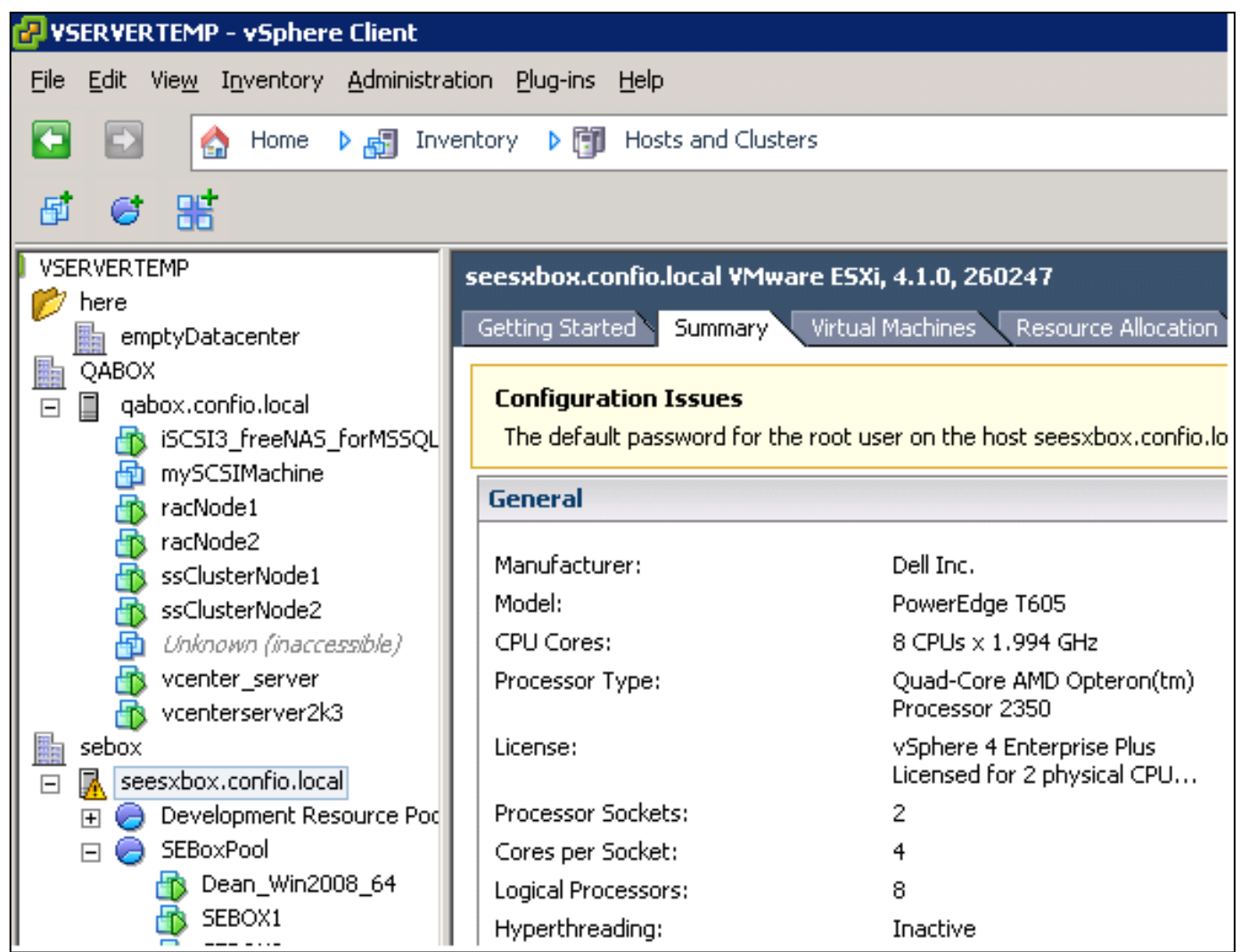

### CPU Metrics

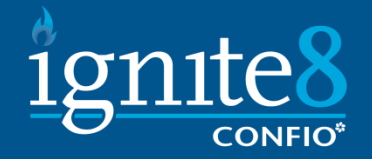

- Primary Metric VM Ready Time
- Secondary Metrics VM CPU Utilization, Host CPU **Utilization**
- Rules
	- If VM Ready Time  $> 10-20\%$ 
		- $-$  If Host CPU Utilization is high  $\Rightarrow$  Need more CPU resources on Host
		- If Host CPU Utilization ok => VM is limited, give more CPU resources
	- If VM CPU Utilization high (sustained over 80%)
		- May not be a problem now if no ready time
		- could be a problem soon for this VM
	- If Host CPU Utilization high (sustained over 80%)
		- May not be a problem now if no ready time on any VM
		- Could be a problem soon for all VMs on this host
		- Balance VM resources better

# Storage Concepts

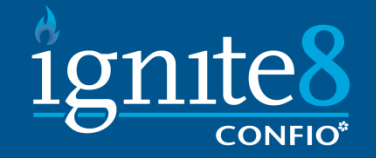

- The VM is a set of files on shared storage
- All nodes of cluster will access the same storage
- **URIANG VMware File System**
- Datastore access point to storage
- **Storage issues are usually related to configuration** and not capabilities of ESX
- **Follow best practices from storage vendor**
- Create dedicated datastores for databases
	- More flexibility
	- Bad SAN planning cannot be fixed by datastores
	- Isolate data and log activity

# Monitoring - Storage

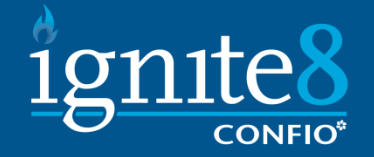

- **Primary Metrics Host maxTotalLatency, Host Device** Latency (by device), VM Disk Commands Aborted, VM Command Latency
- Secondary Metrics Host Disk Read Rate, Host Disk Write Rate, VM Disk Usage Rate
- Rules
	- If Host Latency  $>= 20-30$  ms
		- Review Device Latencies to understand which one has latencies
		- Review Disk Read / Write rates
		- If Close to Storage Capacity Overloaded Storage
		- Otherwise Slow Storage
	- If VM Command Latency  $\geq$  30ms only for your VM
		- Tune Disk I/O intensive processes on database
		- Are Memory / CPU issues causing I/O problems

# Network Concepts

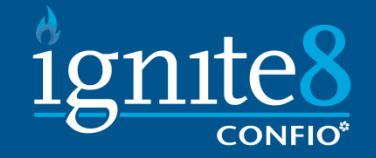

- vSwitch software switch inside Vmkernel
	- Can be tied to 1 or more NICs
- VMware can handle > 30GB / sec
- Databases are not typically network constrained
	- Typically well below 100 MB / sec
- **If you need more bandwidth, consider VMXNET** paravirtualized network adapter
	- Installed into quest O/S capable of 1Gbps
	- Minimizes overhead between VM and Host
	- Requires VMware Tools

# Monitoring - Network

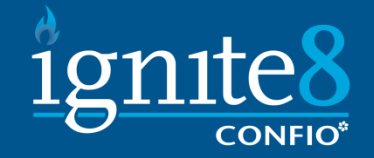

- Primary Metric Dropped Receive Packets, Dropped Transmit Packets
- Secondary Metrics Network Rate
- Rules
	- If any packets are being dropped
		- Look for errors on the Host's NIC
		- See if one NIC is getting all traffic
		- Understand which VM is causing the most traffic and reduce it
	- If Network Rate is getting close to maximum for hardware
		- Understand which VM is causing load
		- May need to get better network hardware

# vSphere Shortcomings

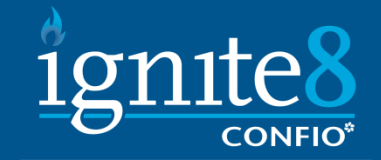

- Too much information
	- 100s of counters no indication of importance
- Not enough detailed data
	- Keeps details only for a day by default rolls to hourly
	- Expand this and GUI performance becomes issue
- **GUI performance** 
	- vSphere is slow and frustrating at times
- **Graphs are isolated** 
	- Can only see one type of chart at a time
	- Hard to mix Memory, CPU, Storage, etc

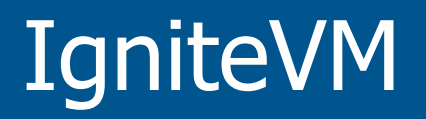

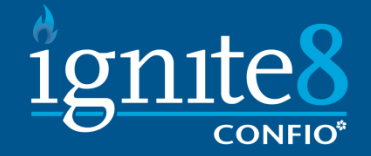

#### **<http://www.confio.com/demo>**

• Username / Password – demo/demo

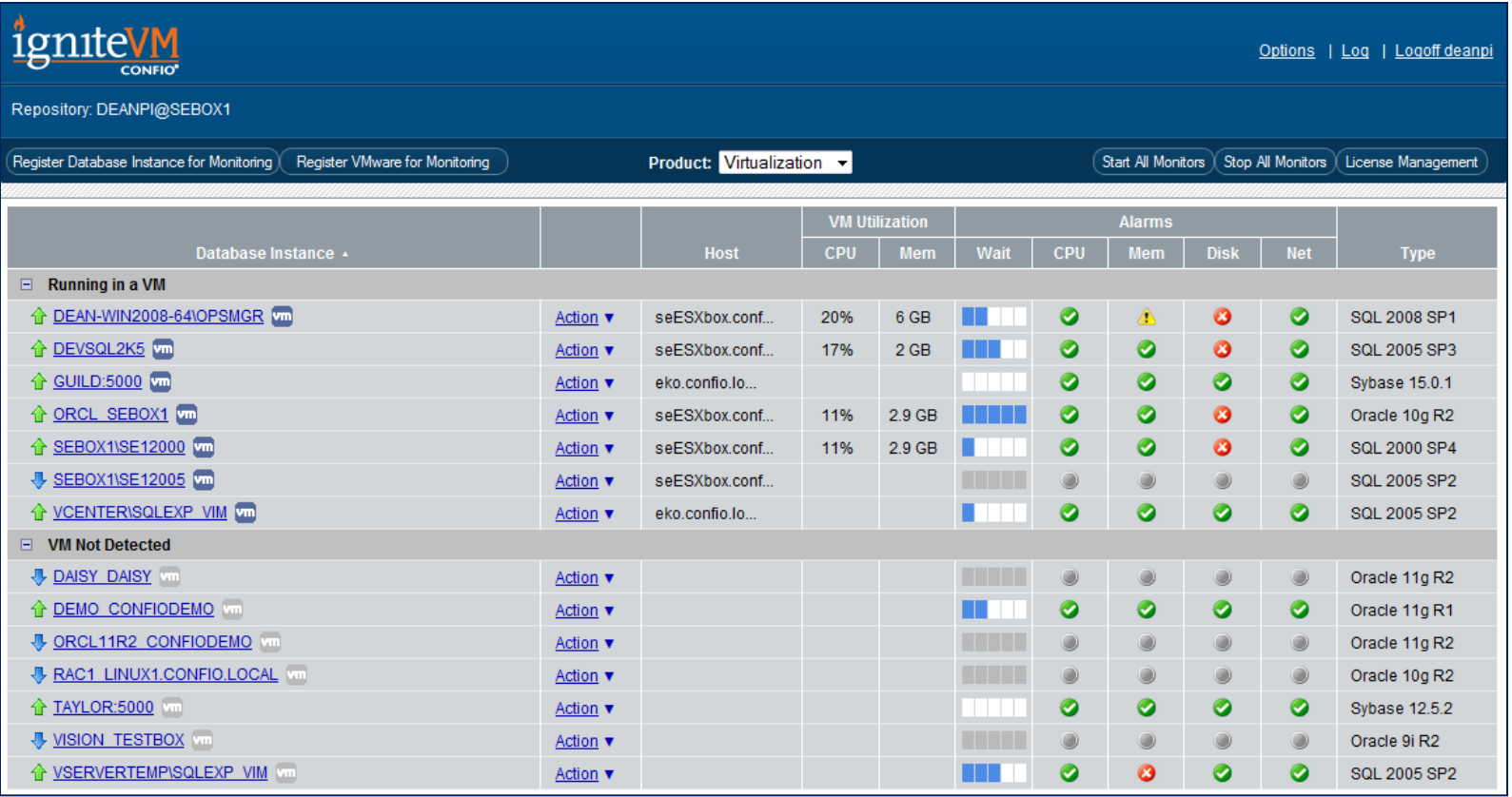

#### Layers and Annotations

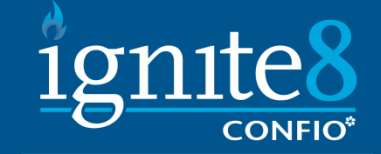

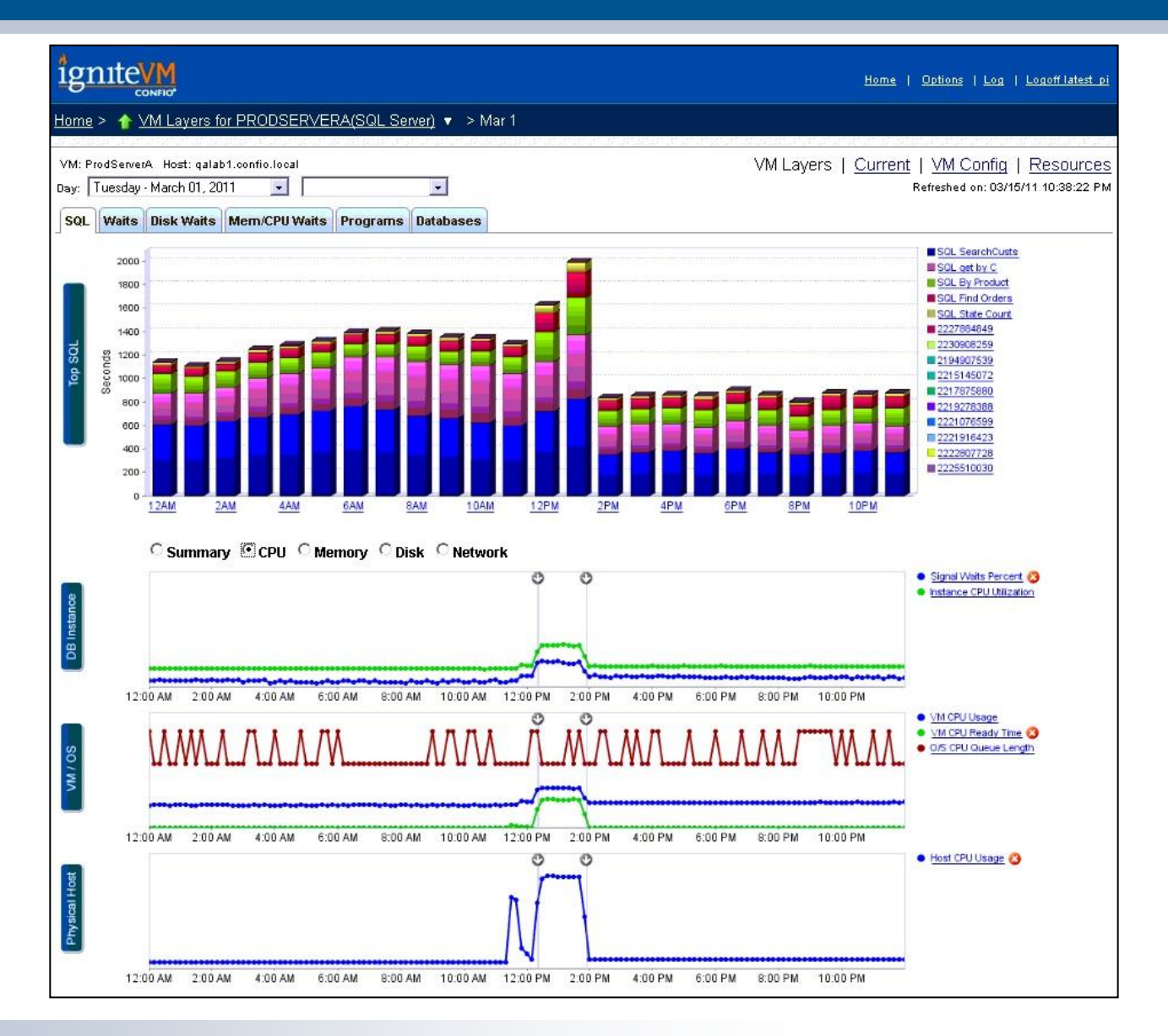

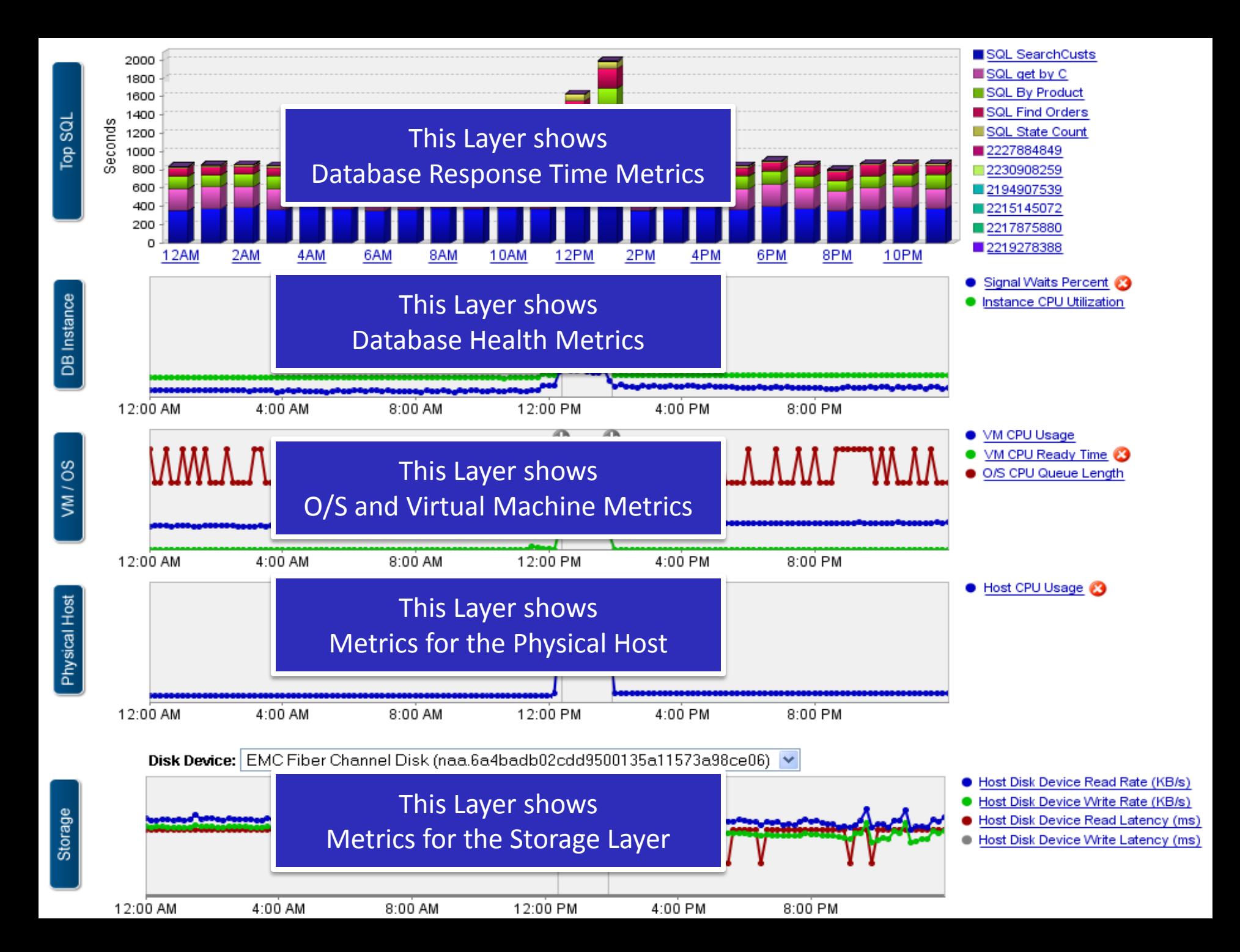

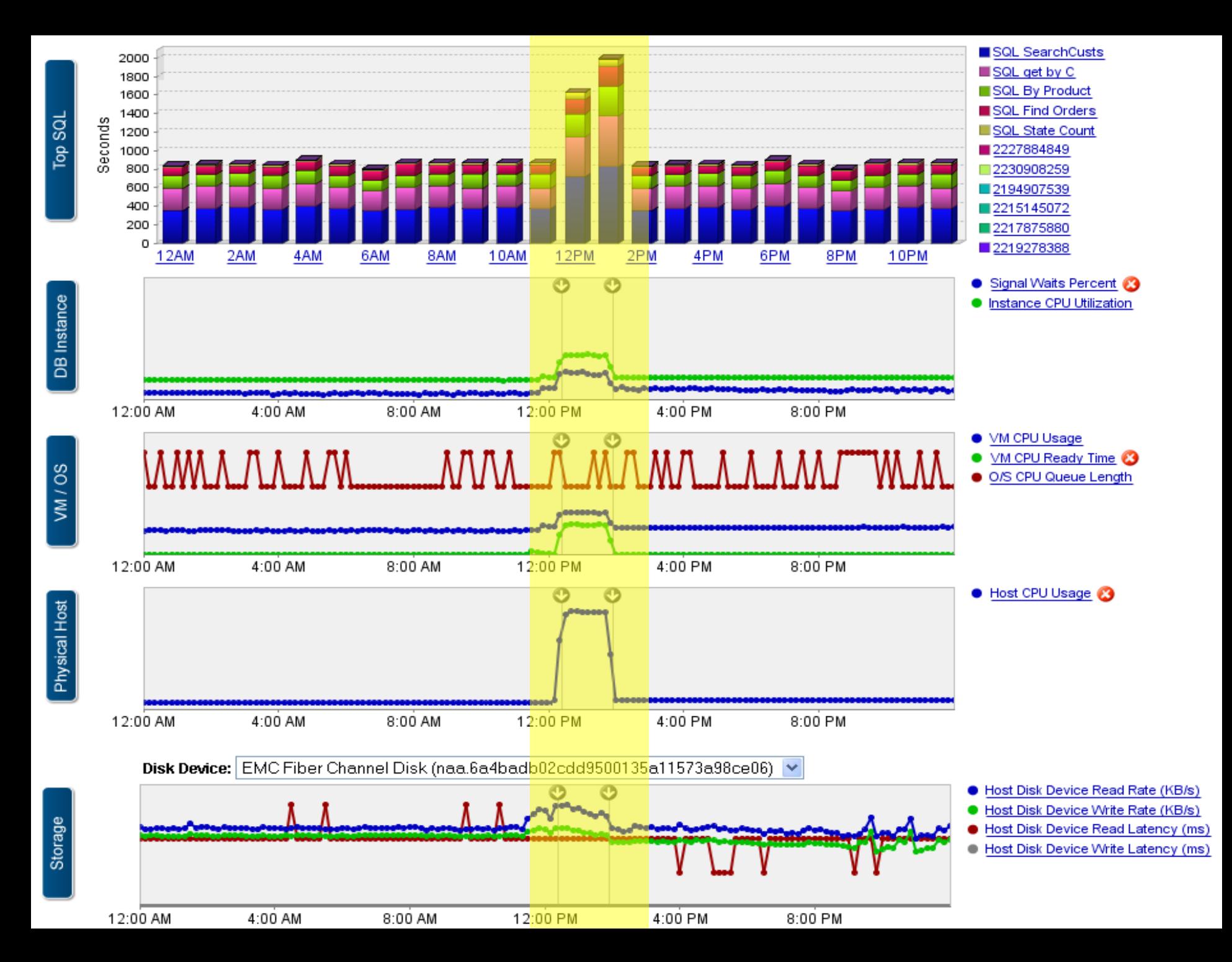

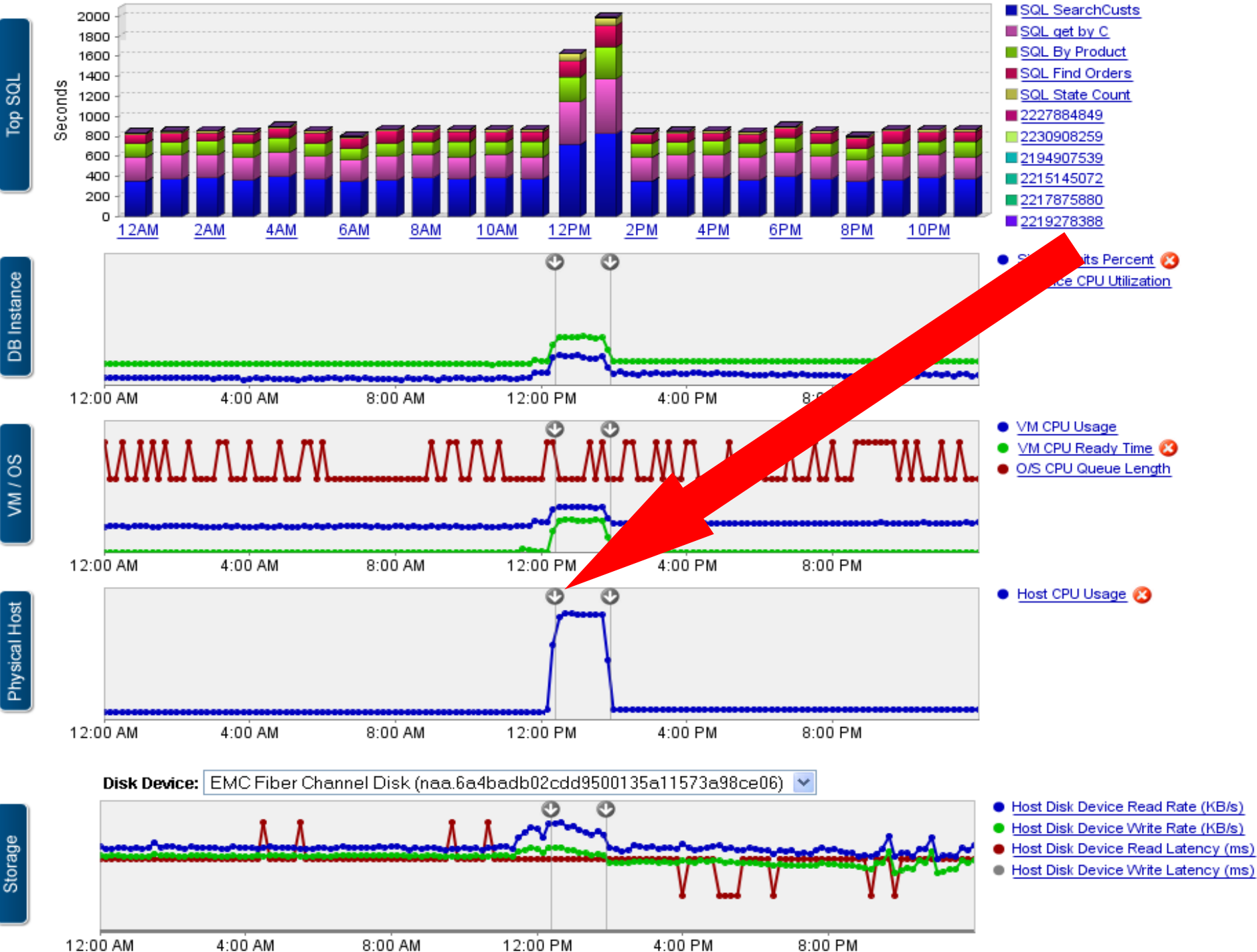

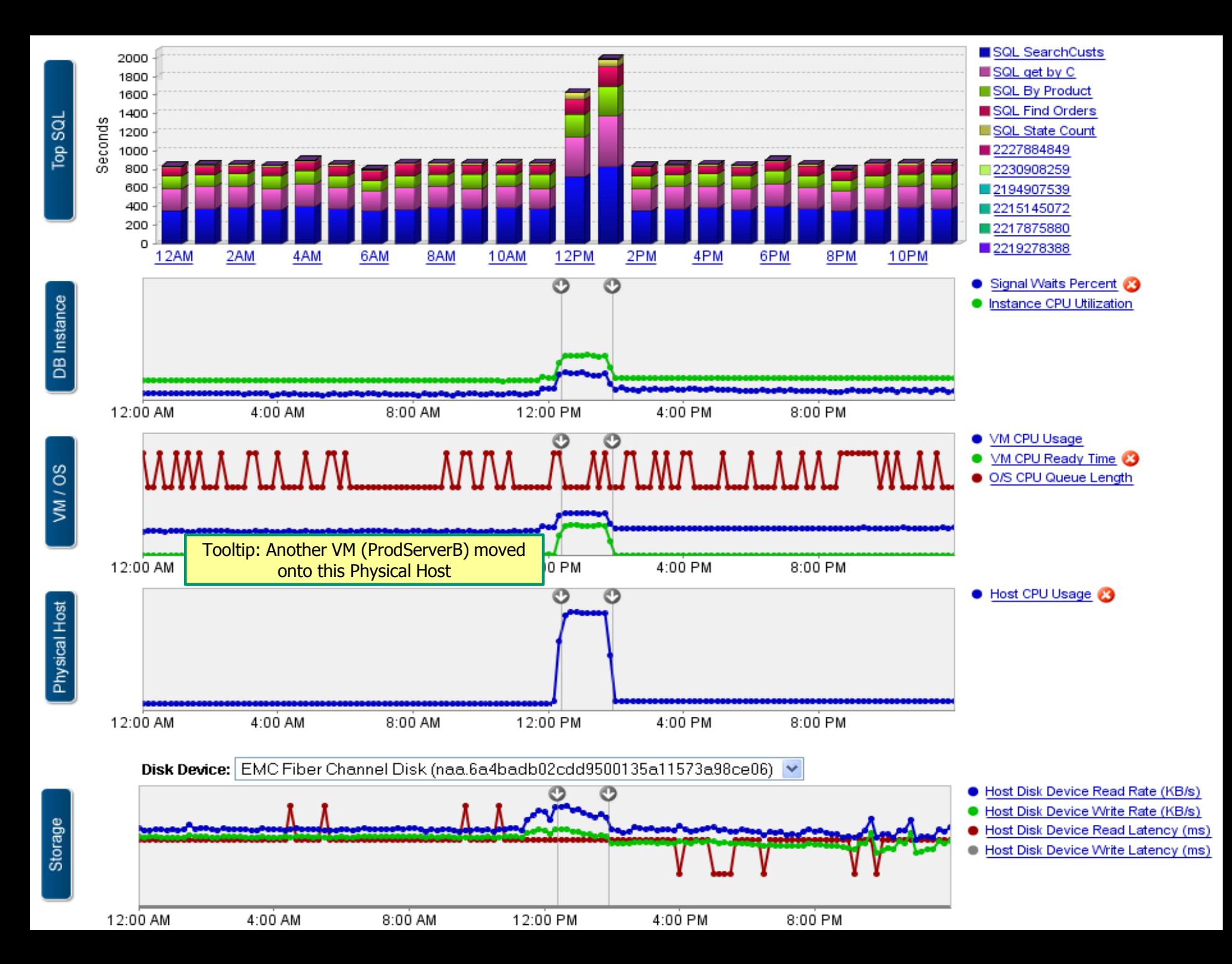

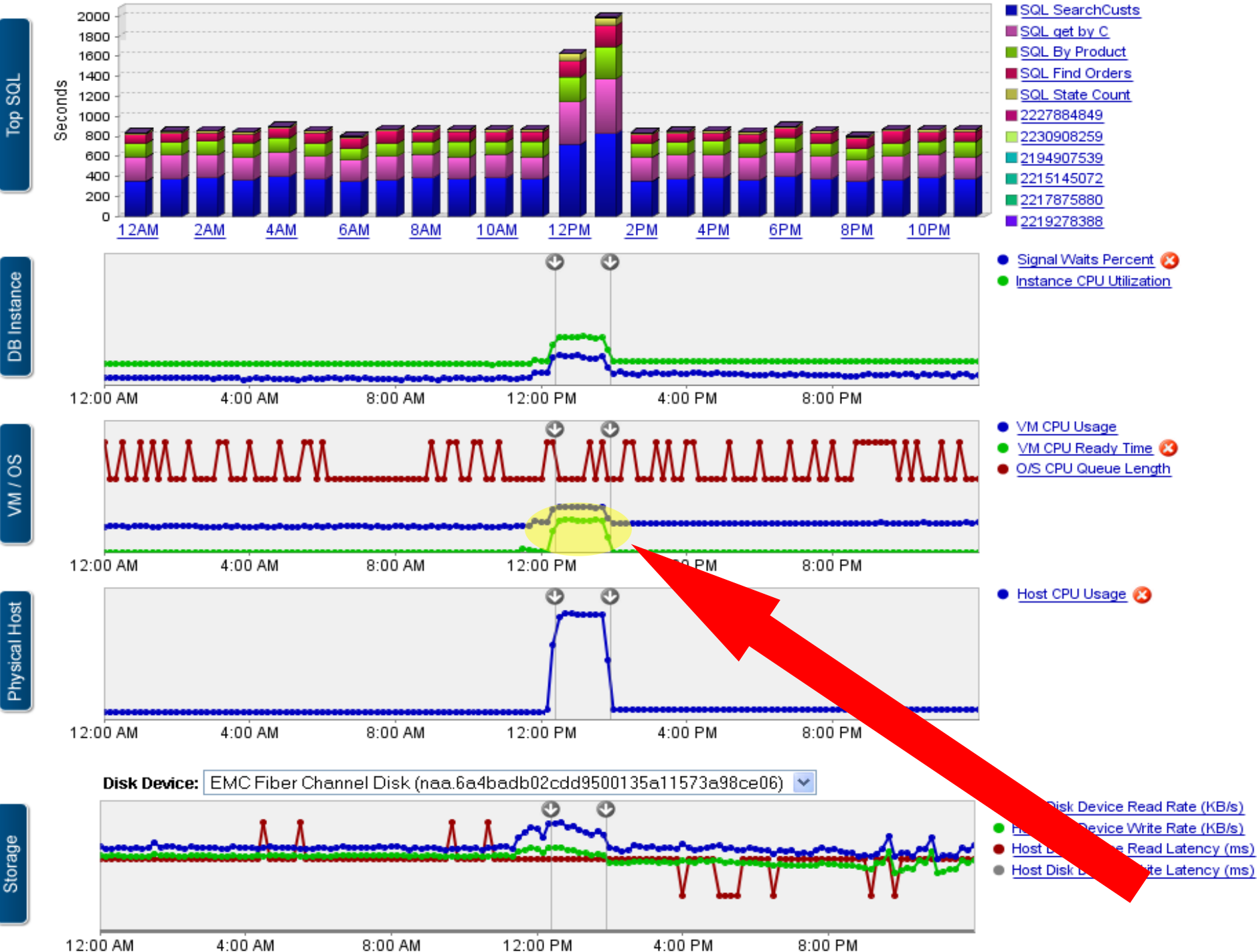

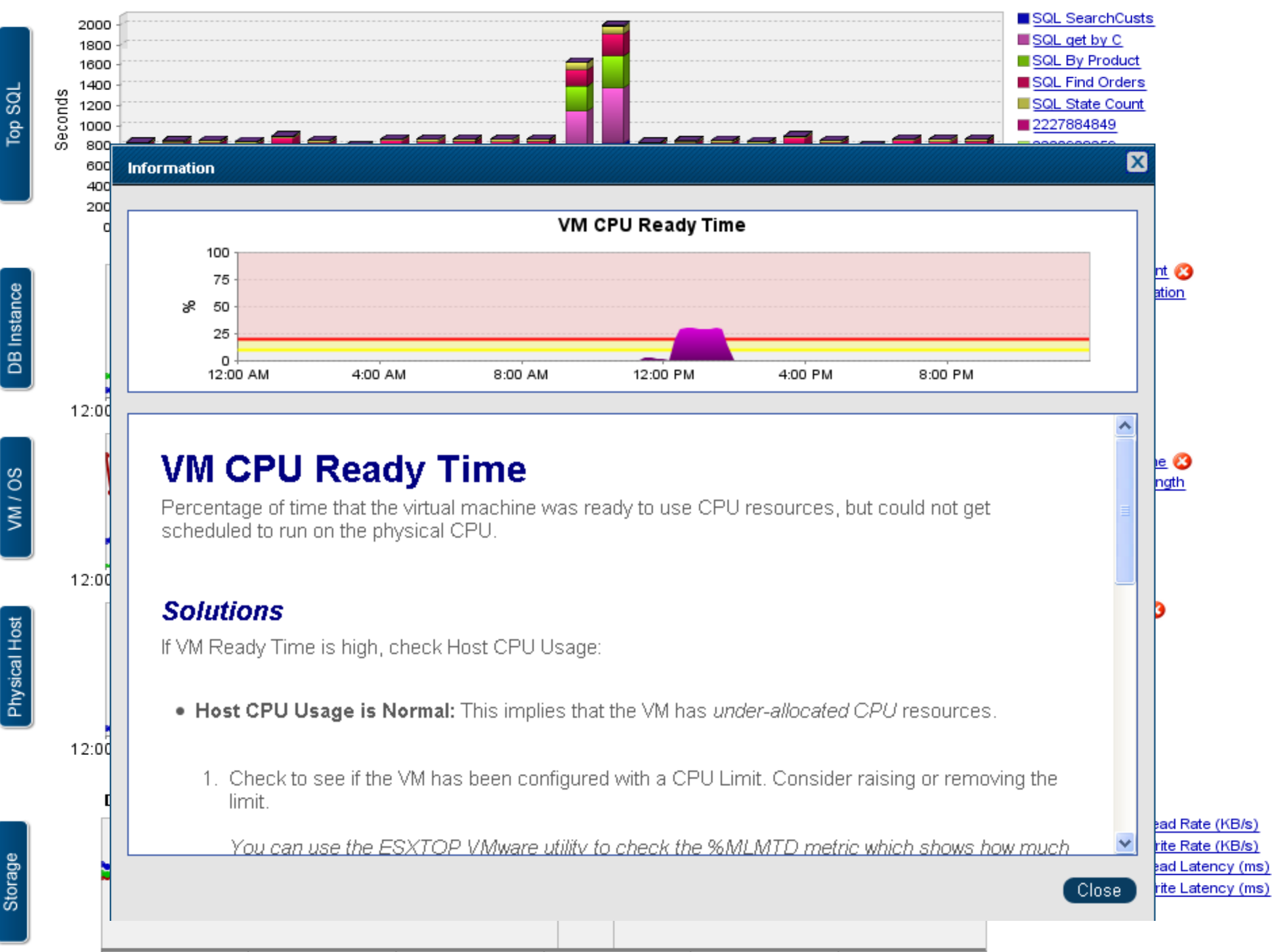

Storage

12:00 AM

4:00 AM

8:00 AM

12:00 PM

4:00 PM

8:00 PM

# Confio Software

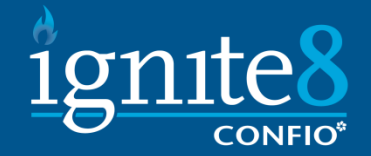

- **Award Winning Performance Tools**
- **Ignite8 for Oracle, SQL Server, DB2, Sybase**
- **IgniteVM for Databases on VMware** 
	- Download at www.confio.com
- **Provides Answers for** 
	- What changed recently that affected end users
	- What layer (VM or DB) is causing the problem
	- Who and How should we fix the problem Download free trial at www.confio.com